# **JAGXTREME**

## **Bedieneroberfläche (JXOI und JXHG) Installationsanleitung**

16551600A 1-02

Dieses Handbuch beschreibt den Betrieb und die Funktionalität des JAGXTREME-Terminals. Die Software-Nummer wird während der Einschaltsequenz angezeigt.

Copyright 2002 Mettler-Toledo, Inc. Diese Dokumentation enthält eigentumsrechtlich geschützte Informationen von Mettler-Toledo, Inc. Sie darf ohne die ausdrückliche schriftliche Genehmigung von Mettler-Toledo, Inc weder ganz noch teilweise kopiert werden.

METTLER TOLEDO behält sich das Recht vor, Verbesserungen oder Veränderungen an dem Produkt oder dem Handbuch ohne vorherige Ankündigung vorzunehmen.

Mitteilung über eingeschränkte Rechte gemäß U.S.-Regierung: Diese Software wird mit eingeschränkten Rechten bereitgestellt. Die Verwendung, Vervielfältigung oder Preisgabe der Software durch die U.S.-Regierung unterliegt den Beschränkungen in Unterabsatz (C) (1) (ii) der Klausel über Technische Daten und Computer-Software des 40 C.F.R. Para. 252.227-7013 oder in Unterabsatz (c) (1) und (2) der Klausel über eingeschränkte Rechte bezüglich kommerzieller Computer-Software des 40 C.F.R. Para. 52-227-19, je nach Anwendbarkeit.

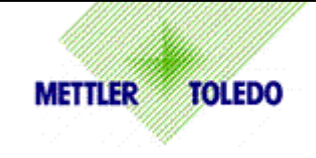

#### **Kunden – Kommentar**

Ihre Meinung ist uns wichtig! Sollten Sie Probleme mit diesem Produkt oder der Dokumentation haben oder möchten Sie uns einen Vorschlag unterbreiten wie wir Sie in Zukunft besser bedienen können, dann bitten wir Sie dieses Formular auszufüllen.

Bitte senden Sie das ausgefüllte Formular an die auf der Rückseite vorgedruckte Adresse oder faxen Sie es auf die Nummer (614) 438-4355 oder senden Sie uns ein E-Mail an quality feedback.mtwt@mt.com

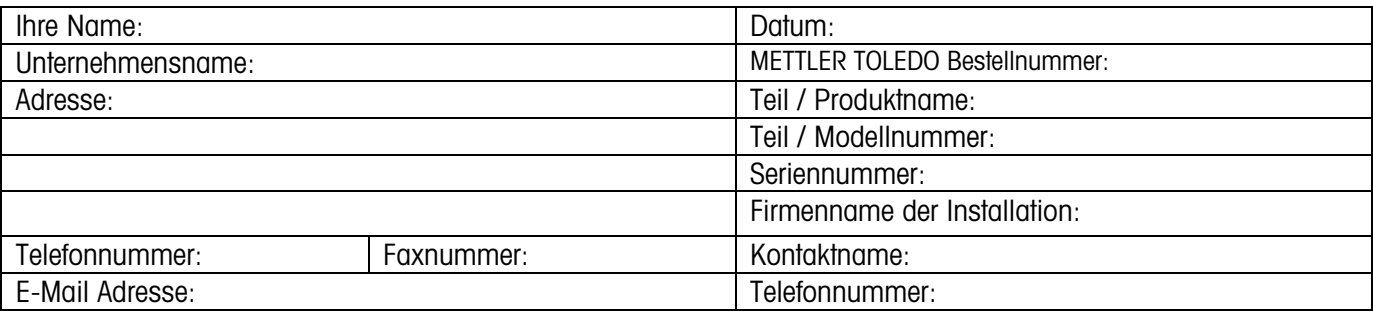

Bitte markieren Sie eines der untenstehenden Felder um uns mitzuteilen ob dieses Produkt Ihren Erwartungen entsprochen hat.

 Erfüllte und übertraff meine Erwartungen Erfüllte all meine Erwartungen Erfüllte die meisten Erwartungen Erfüllte einige Erwartungen Hat meine Erwartungen nicht erfüllt

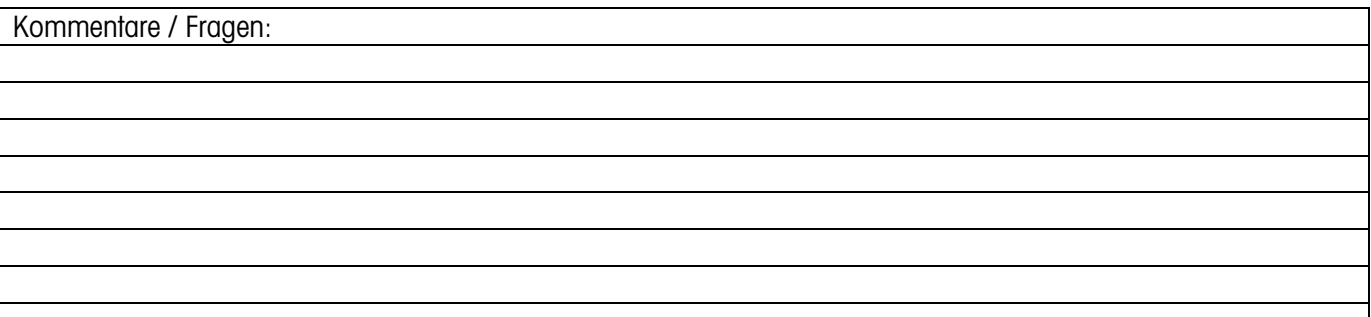

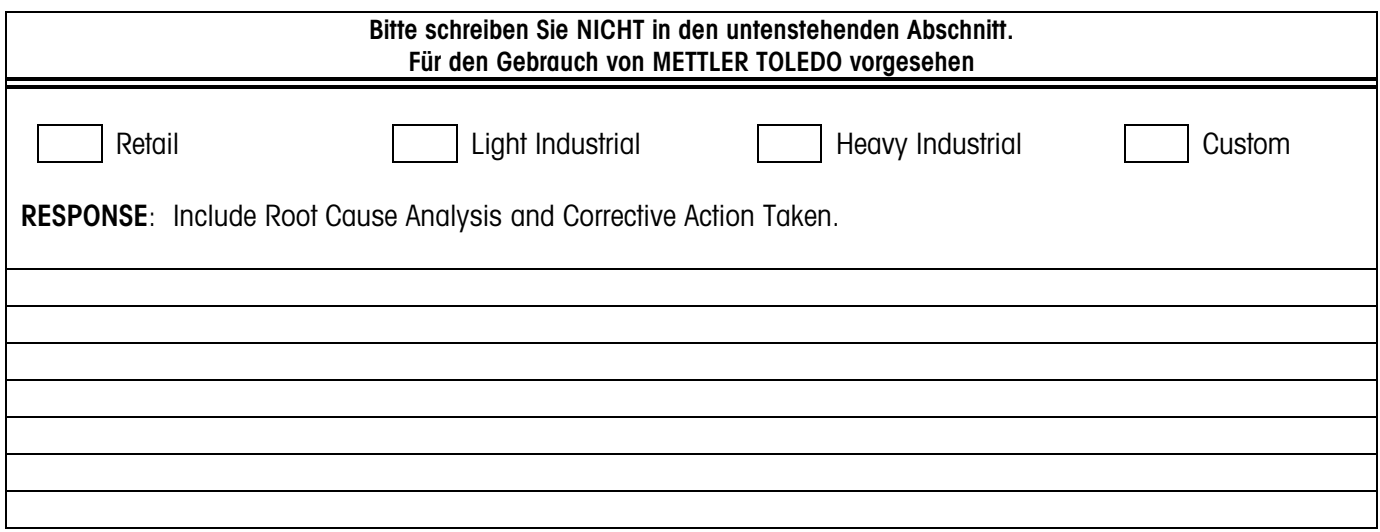

Bitte falten Sie dieses Ende zuerst

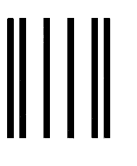

**Bitte ausreichend** frankieren

## BUSINESS REPLY MAIL

FIRST CLASS PERMIT NO. 414 COLUMBUS, OH

Mettler-Toledo, Inc. Quality Manager - MTWI P.O. Box 1705 Columbus, OH 43216 USA

### tala balla barata bala bala balan da bala bal

Bitte mit einem Klebestreifen verschliessen

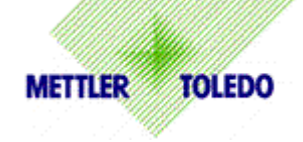

#### **DECLARATION OF CONFORMITY**

Konformitätserklärung Déclaration de conformité Declaración de Conformidad **Conformiteitsverklaring** Dichiarazione di conformità

We/Wir/Nous/Wij/Noi: Mettler-Toledo, Inc.

 1150 Dearborn Drive Worthington, Ohio 43085 USA

declare under our sole responsibility that the product, erklären, in alleiniger Verantwortung, daß dieses Produkt, déclarons sous notre seule responsabilité que le produit, declaramos, bajo nuestra sola responsabilidad, que el producto, verklaren onder onze verantwoordelijkheid, dat het product, dichiariamo sotto nostra unica responsabilitá, che il prodotto,

Model/Type: Jaguar and JagXtreme

to which this declaration relates is in conformity with the following standard(s) or other normative document(s). auf das sich diese Erklärung bezieht, mitder/den folgenden Norm(en) oder Richtlinie(n) übereinstimmt. Auquel se réfère cette déclaration est conforme à la (aux) norme(s) ou au(x) document(s) normatif(s). Al que se refiere esta declaración es conforme a la(s) norma(s) u otro(s) documento(s) normativo(s). Waarnaar deze verklaring verwijst, aan de volende norm(en) of richtlijn(en) beantwoordt. A cui si riferisce questa dichiarazione è conforme alla/e sequente/i norma/e o documento/i normativo/i.

in combination with a weighing platform produced by Mettler-Toledo is in conformity with the following directives and standards.

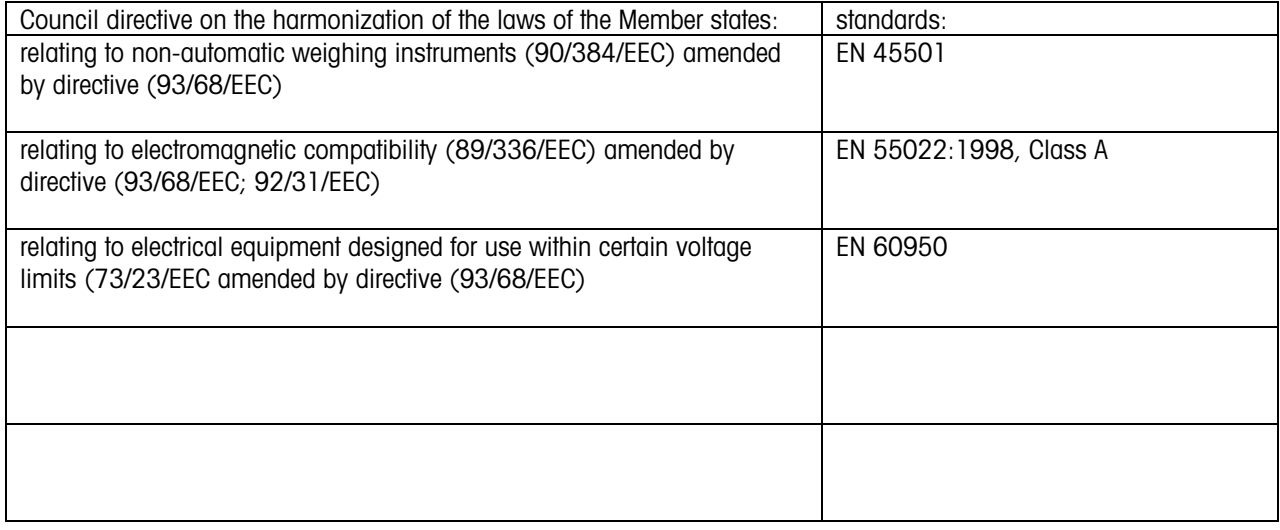

Worthington, Ohio USA, May, 2000 Mether-Toledo, Inc.

Darrell Flocken, Manager - Weights & Measures Office of Weights and Measures

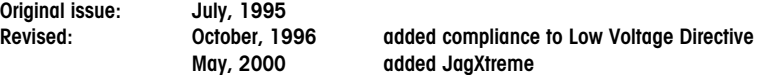

### **EINLEITUNG**

Diese Veröffentlichung dient nur als Richtlinie für diejenigen Personen, die durch eine Technische Schulung in der Wartung dieses Produkts von METTLER TOLEDO unterwiesen wurden.

Informationen über Technische Schulungen von METTLER TOLEDO erhalten Sie unter folgender Anschrift:

### **METTLER TOLEDO**

 1900 Polaris Parkway Columbus, Ohio USA 43240 +1 (614) 438-4511

### **FCC-Mitteilung**

Dieses Gerät entspricht Abschnitt 15 der FCC-Vorschriften und den Funkentstöranforderungen des kanadischen Kommunikationsministeriums. Sein Betrieb unterliegt folgenden Bedingungen: (1) Dieses Gerät darf keine schädlichen Störstrahlungen verursachen, und (2) das Gerät muß in der Lage sein, alle empfangenen Störstrahlungen zu tolerieren, einschließlich solcher Störstrahlungen, die u.U. den Betrieb negativ beeinflussen

Dieses Gerät wurde geprüft und liegt gemäß Abschnitt 15 der FCC-Vorschriften innerhalb der Grenzwerte für ein digitales Gerät der Klasse A. Diese Grenzwerte gewährleisten den Schutz vor schädlichen Störstrahlungen, wenn das Gerät in einer gewerblichen Umgebung betrieben wird. Dieses Gerät erzeugt, verwendet und kann Hochfrequenzenergie abstrahlen. Die unsachgemäße Installation und Verwendung kann zu Störungen des Funkverkehrs führen. Das Betreiben dieses Geräts in einem Wohngebiet führt wahrscheinlich zu Störstrahlungen, wobei der Benutzer auf eigene Kosten entsprechende Maßnahmen zur Behebung der Störstrahlung ergreifen muß.

### **BESTELLINFORMATIONEN**

Es ist sehr wichtig, daß bei der Bestellung von Komponenten die korrekte Teilenummer verwendet wird. Bestellungen werden maschinell bearbeitet, wobei nur die auf der Bestellung aufgeführte Teilenummer und Menge als Grundlage dienen. Bestellungen werden nicht überprüft, um festzustellen, ob die Teilenummer und Beschreibung übereinstimmen.

### **COPYRIGHT**

METTLER TOLEDO® und JAGXTREME® sind eingetragene Warenzeichen von Mettler-Toledo, Inc. Allen-Bradley® ist ein Warenzeichen von Allen-Bradley Company, Inc.

ARCnet™ ist ein Warenzeichen von Novell, Inc.

IPX™ ist ein Warenzeichen der Microsoft Corporation

Alle anderen Marken- und Produktnamen sind Warenzeichen oder eingetragene Warenzeichen der jeweiligen Firmen.

### **VORSICHTSMASSNAHMEN**

LESEN Sie dieses Handbuch, BEVOR Sie dieses Gerät bedienen oder warten.

BEFOLGEN Sie diese Anweisungen genau.

BEWAHREN Sie dieses Handbuch für den zukünftigen Gebrauch auf

Dieses Gerät DARF NICHT von ungeschultem Personal betrieben, gereinigt, geprüft, gewartet, repariert oder gehandhabt werden.

Vor der Reinigung oder Wartung das Gerät STETS JEGLICHE **STROMZUFUHR** UNTERBRECHEN.

RUFEN Sie METTLER TOLEDO an, wenn Sie Ersatzteile, Informationen und Reparaturleistungen benötigen.

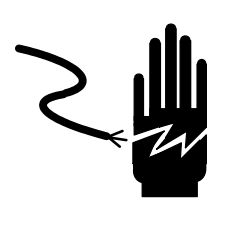

## **A** ACHTUNG

**VOR DER INSTALLATION, WARTUNG UND REINIGUNG DES GERÄTS ODER DEM AUSBAU DER SICHERUNG JEGLICHE STROMZUFUHR ZUM GERÄT UNTERBRECHEN. MISSACHTUNG KANN ZU VERLETZUNGEN UND/ODER SACHSCHADEN FÜHREN.**

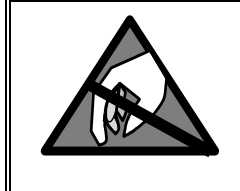

## **Vorsicht**

**BEACHTEN SIE DIE ENTSPRECHENDEN VORSICHTSMASSNAHMEN BEIM UMGANG MIT GERÄTEN, DIE EMPFINDLICH AUF ELEKTROSTATIK REAGIEREN.** 

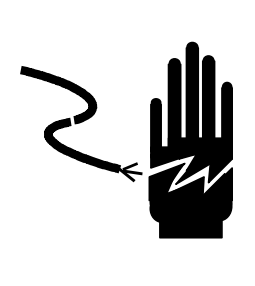

## $\Lambda$  ACHTUNG

**DIESES GERÄT DARF NUR VON QUALIFIZIERTEM PERSONAL GEWARTET WERDEN. BEI PRÜFUNGEN, TESTS UND EINSTELLUNGEN, DIE BEI EINGESCHALTETER STROMZUFUHR DURCHGEFÜHRT WERDEN MÜSSEN, VORSICHTIG VORGEHEN. DIE NICHTBEACHTUNG DIESER VORSICHTSMASSNAHMEN KANN ZU VERLETZUNGEN FÜHREN.**

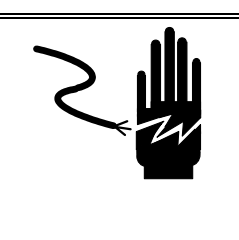

## **AL ACHTUNG**

**FÜR KONTINUIERLICHEN SCHUTZ GEGEN ELEKTRO-SCHOCK NUR AN EINE ORDNUNGSGEMÄSS GEERDETE STECKDOSE ANSCHLIESSEN. DEN ERDUNGSSTIFT NICHT ENTFERNEN.**

### **INHALTSVERZEICHNIS**

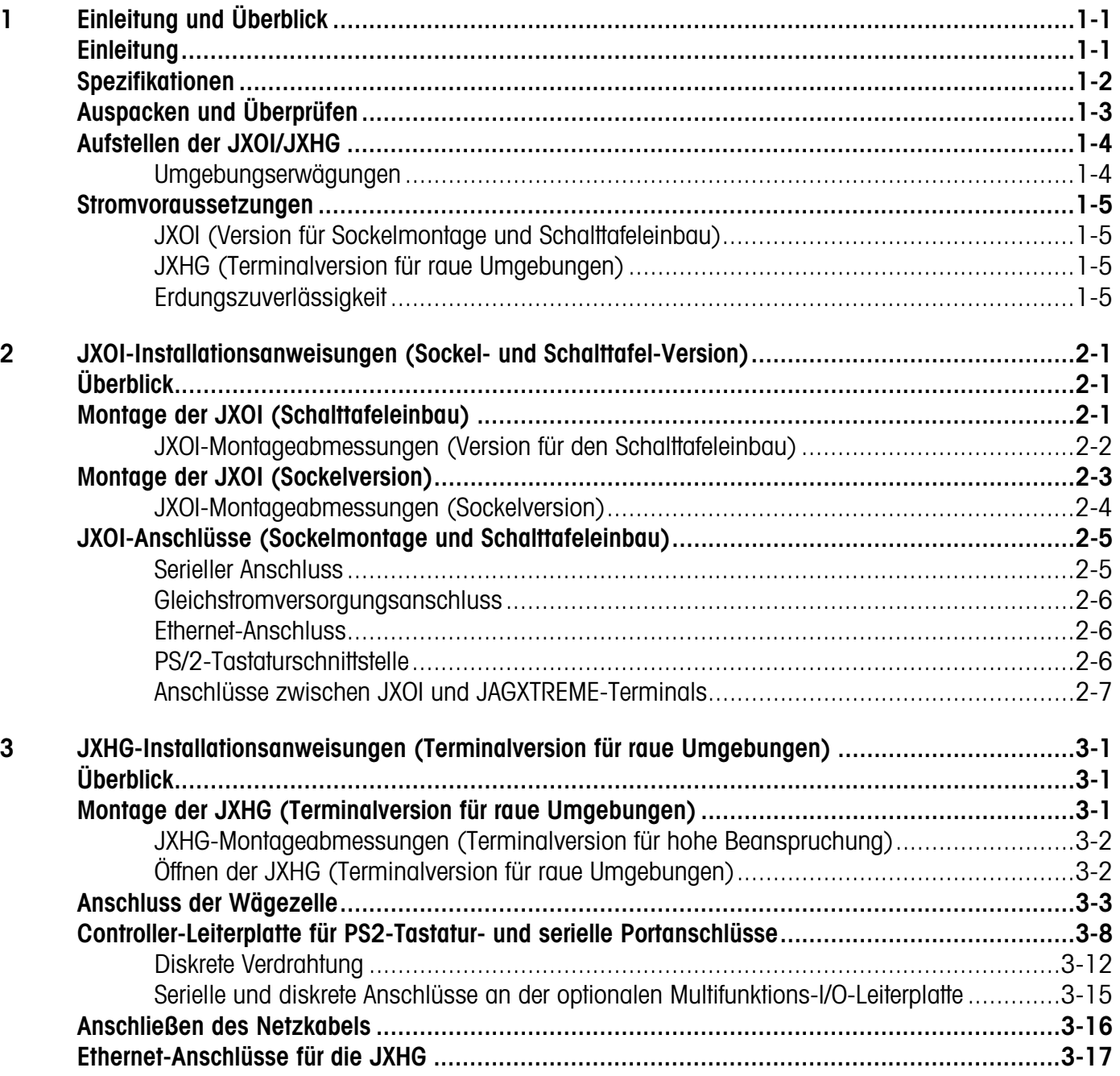

## **1 Einleitung und Überblick**

### <span id="page-10-0"></span>**Einleitung**

Hinweis: Die Dokumentations-CD-ROM enthält eine Kopie dieser Installationsanleitung sowie weitere Dokumentation und Software-Dienstprogramme, die für die Installation, Konfiguration, Bedienung und Wartung der JAGXTREME-Bedieneroberfläche und/oder des JAGXTREME-Terminals erforderlich sind.

Die folgenden Informationen sind NUR als Hilfe bei der Installation der JAGXTREME-Bedieneroberfläche und dem Anschließen der externen Verdrahtung gedacht. Bitte lesen Sie die Informationen gründlich durch, bevor Sie mit der Installation beginnen. Für jeden Modelltyp werden separate Anweisungen gegebenen (Sockel, Schalttafeleinbau und raue Umgebung). Beachten Sie, dass die JAGXTREME-Bedieneroberfläche als JXOI (bei Sockelversion und Modell für den Schalttafeleinbau) und/oder JXHG (bei Terminal-Version für raue Umgebungen) bezeichnet werden kann.

Beachten Sie, dass sowohl bei der Sockelversion als auch der Version zum Schalttafeleinbau ein JAGXTREM-Terminal für den Betrieb erforderlich ist. Da es sich bei der Version für raue Umgebungen um ein in sich geschlossenes Gerät handelt (ein JAGXTREME-Chassis und eine Bedieneroberfläche, die beide in einem Gehäuse für raue Umgebungen installiert sind), sind die Installationsanweisungen für dieses Gerät weitaus komplexer als die Anweisungen für die Sockelversion oder das Model für den Schalttafeleinbau. Zusätzliche Informationen zum JAGXTREME-Chassis befinden sich außerdem im technischen Handbuch. Siehe den entsprechenden Abschnitt im technischen Handbuch über das JAGXTREME-Blindterminal.

Hinweis: Alle internen Verdrahtungen, die Installation von Optionen oder Programmierung sollte nur von qualifizierten Technikern durchgeführt werden. Diese Informationen befinden sich im Technischen Handbuch zum JAGXTREME-Terminal, das auf der Dokumentations-CD-ROM, die mit dem Terminal geliefert wird, enthalten ist.

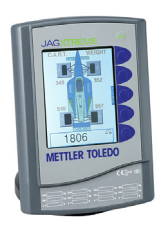

**JXOI 1000 Sockelversion** 

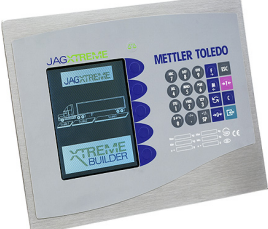

**JXOI 0000 Version für den Schalttafeleinbau** 

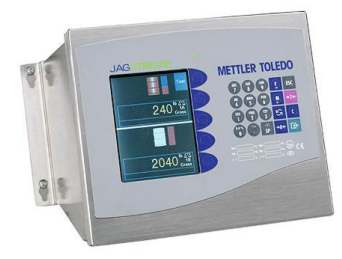

**JXHG 0000 Version für raue Umgebungen** 

### <span id="page-11-0"></span>**Spezifikationen**

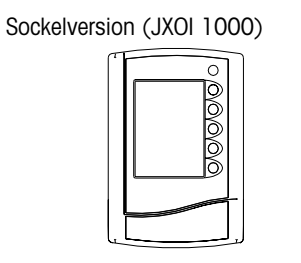

Version für den Schalttafeleinbau (JX0I 0000)

> **OSCHE**<br>OOCHT<br>OOGHT R

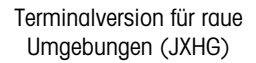

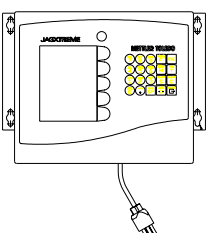

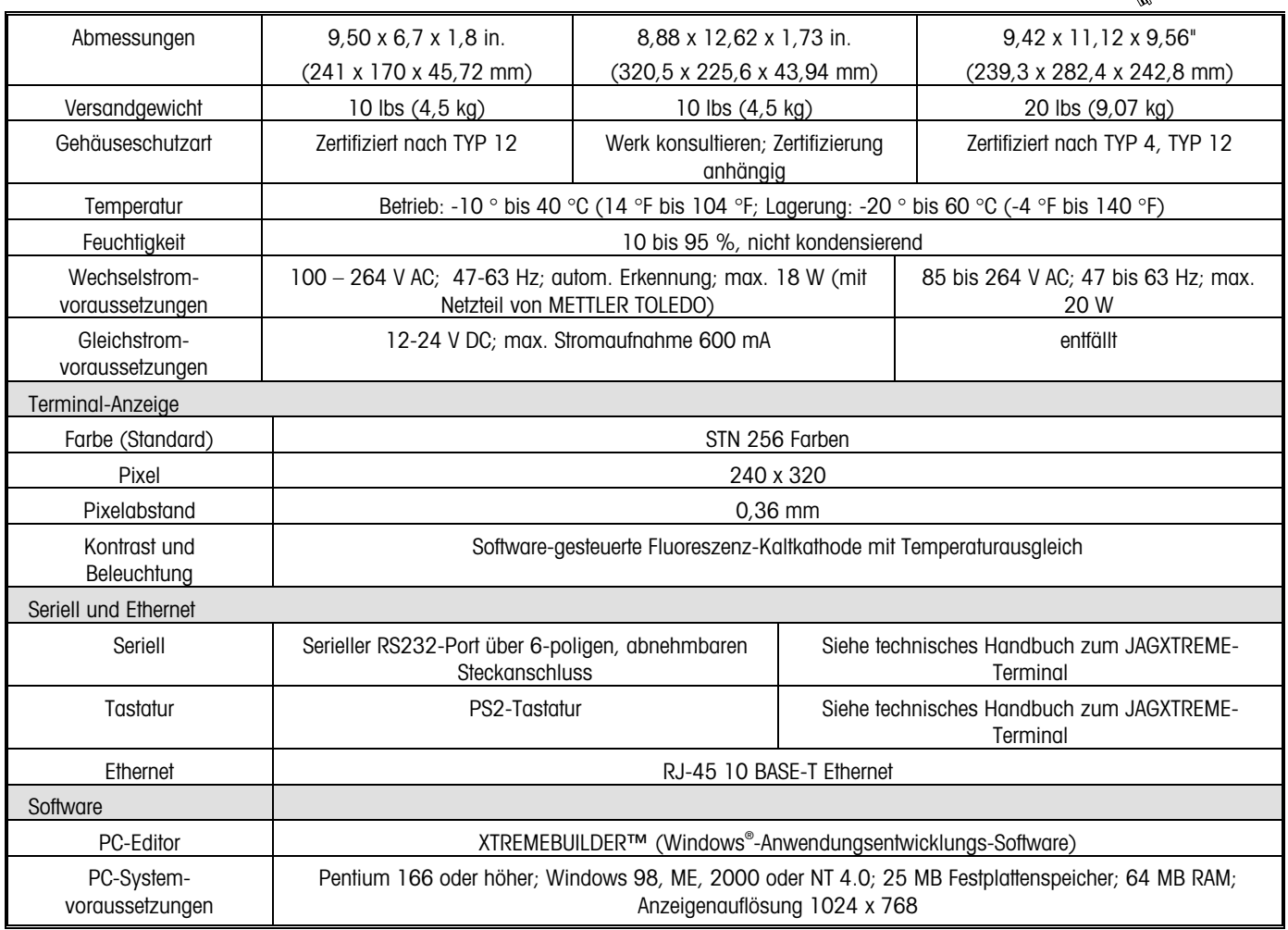

### <span id="page-12-0"></span>**Auspacken und Überprüfen**

Wenn der Versandkarton der JAGXTREME-Bedieneroberfläche nach Auslieferung beschädigt zu sein scheint, überprüfen Sie das Innere des Kartons auf Schäden und reichen Sie gegebenenfalls einen Schadensersatzanspruch beim Spediteur ein.

Wenn der Karton unbeschädigt ist, nehmen Sie die Bedieneroberfläche aus der Schutzpackung heraus und überprüfen Sie jede Komponente auf eventuelle Beschädigungen.

Stellen Sie sicher, dass Sie den richtigen Packungsinhalt erhalten haben.

Die Packung für die Version für den Schalttafeleinbau der JAGXTREME-Bedieneroberfläche (nur grafische Anzeige) enthält Folgendes:

- Schalttafelversion der JAGXTREME-Bedieneroberfläche(JXOI0) mit passendem Stecker für den Stromanschluss
- Installationsanleitung
- JAGXTREME-CD-ROM mit Dokumentation und Dienstprogrammen
- Ethernet-Crossover-Kabel (10 ft/3 m)
- Satz Kapazitätsaufkleber
- Universalnetzteil mit Netzkabel
- Befestigungsmittel für den **Schalttafeleinbau**
- Schalttafelversteifung sowie Dichtung und Muttern

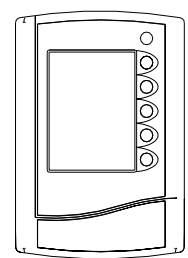

Die Packung für die **Sockelversion der JAGXTREME-Bedieneroberfläche** (nur grafische Anzeige) enthält Folgendes:

- Sockelversion der JAGXTREME-Bedieneroberfläche(JXOI1) mit passendem Stecker für den Stromanschluss und Schrauben für Montagewinkel
- 
- JAGXTREME-CD-ROM mit Dokumentation und Dienstprogrammen
- Ethernet-Crossover-Kabel (10 ft/3 m)
- Satz Kapazitätsaufkleber
- Universal-Netzteil mit Netzkabel
- Installationsanleitung • Montagewinkelsatz mit Innensechskantschlüssel und Winkel

Die Packung für die **JAGXTREME-Bedieneroberfläche der Terminalversion für raue Umgebungen** (JAGXTREME-Chassis und interne grafische Anzeige in Gehäuse) enthält Folgendes:

Bedieneroberfläche/Terminal für raue Umgebungen (JXHG) mit Netzkabel

Installationsanleitung

Passende Stecker für die I/O-Anschlüsse

Satz Kapazitätsaufkleber

Schraubendreher

JAGXTREME-CD-ROM mit Dokumentation und Dienstprogrammen

Wandmontagewinkel und Befestigungsmittel

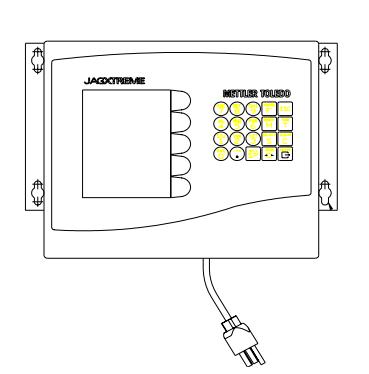

### <span id="page-13-0"></span>**Aufstellen der JXOI/JXHG**

Vor der Installation der JXOI/JXHG bzw. vor der Herstellung irgendwelcher Anschlüsse muss ein geeigneter Aufstellungsort gefunden werden, an dem sie in möglichst geringem Maß Umwelteinflüssen wie Staub, Schmutz, Feuchtigkeit, Vibrationen usw. ausgesetzt ist. Um das Gerät sollte ausreichend Platz für eine richtige Entlüftung und einen leichten Zugang vorhanden sein.

Zertifizierungsinformationen erhalten Sie vom Werk. Zum Zeitpunkt dieser Veröffentlichung ist die Zulassung noch anhängig.

Das JXOI-Sockelgerät wurde gemäß den Normen des TYPS 12 zertifiziert.

Das Gerät für raue Umgebungen wurde gemäß den Normen des TYPS 4 und TYPS 12 zertifiziert.

### **Umgebungserwägungen**

#### **Temperatur und Luftfeuchtigkeit**

Betriebstemperatur 14 bis 113 ºF (-10 bis 45 ºC) bei 10 % bis 95 % Feuchtigkeit, nicht kondensierend.

Lagertemperatur: -40 bis 140 ºF (-40 bis 60 ºC) bei 10 % bis 95 % Feuchtigkeit, nicht kondensierend.

#### **Umgebungsschutz**

Die JAGXTREME-Bedieneroberfläche (JXOI/JXHG) ist nicht eigensicher und darf nicht in Bereichen installiert werden, die gemäß dem NEC (US-Elektrovorschrift) oder sonstigen entsprechenden internationalen Behörden als explosionsgefährdet eingestuft sind.

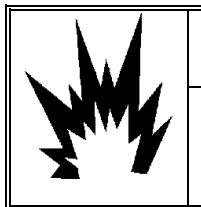

### **ACHTUNG!**

**DIE JAGXTREME-BEDIENEROBERFLÄCHE IST NICHT EIGENSICHER! SIE DARF NICHT IN BEREICHEN VERWENDET WERDEN, DIE GEMÄSS DEM NEC (US-ELEKTROVORSCHRIFT) AUF GRUND BRENNBARER ODER EXPLOSIVER UMGEBUNGEN ALS EXPLOSIONSGEFÄHRDET EINGESTUFT WURDEN.** 

### <span id="page-14-0"></span>**Stromvoraussetzungen**

### **JXOI (Version für Sockelmontage und Schalttafeleinbau)**

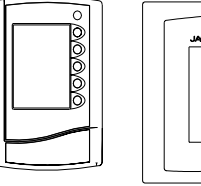

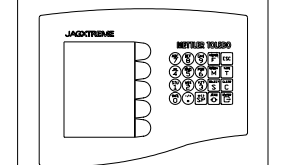

#### **Wechselstromvoraussetzungen (von METTLER TOLEDO geliefertes Netzteil)**

- 100 bis 264 V AC mit einer Leitungsfrequenz von 47 bis 63 Hz.
- Stromverbrauch max.18 Watt.
- Stromabschluss einfaches, abnehmbares Netzkabel mit drei Positionen. Der Drahtstärkenbereich umfasst 12 bis 16 AWG.

#### **Gleichstromvoraussetzungen (von Dritten geliefert)**

- 12-24 V DC
- Max. Stromaufnahme 600 mA
- Der Drahtstärkenbereich umfasst 16 bis 22 AWG.

### **JXHG (Terminalversion für raue Umgebungen)**

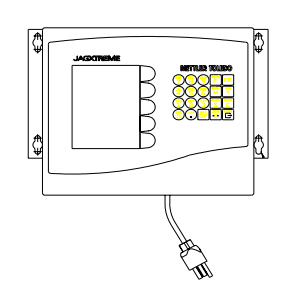

### **Erdungszuverlässigkeit**

#### **Wechselstromvoraussetzungen**

- 85 bis 264 V AC mit einer Leitungsfrequenz von 47 bis 63 Hz.
- Stromverbrauch max. 20 Watt.
- integriertes Netzkabel (Standardausführung, raue Umgebung)
- Der Drahtstärkenbereich umfasst 12 bis 16 AWG.

Die Zuverlässigkeit der Erdung der Geräte ist für die Sicherheit und den zuverlässigen Betrieb des Terminals und der dazugehörigen Wägebrücken von entscheidender Bedeutung. Eine schlechte Erdung kann zu einem Gefahrenzustand führen, wenn im Gerät ein Kurzschluss entsteht. Außerdem wird ein guter Erdungsanschluss benötigt, um sicherzustellen, dass externe elektrische Rauschimpulse so weit wie möglich ausgeschaltet werden. Die Stromleitung für das Terminal darf nicht mit Geräten wie Motoren, Relais oder Heizungen, die Leitungsrauschen erzeugen, gemeinsam verwendet werden. Wenn in Bezug auf die Stromversorgung ungünstige Bedingungen vorliegen, ist u. U. die Verwendung eines dedizierten Stromkreises oder eines Netzschutzgerätes erforderlich.

Zur Sicherstellung einer zuverlässigen Erdung wird die Verwendung eines im Handel erhältlichen Abzweigschaltkreisanalysators empfohlen. Dieses Instrument verwendet einen Impuls mit hoher Amperezahl, um den Erdungswiderstand zu prüfen. Es misst die Spannung vom Neutralleiter zum Erdungsanschluss und bietet eine Bewertung der Leitungsbelastung. Die mit dem Instrument gelieferten Anweisungen enthalten Richtlinien zu Grenzen, bei denen ein guter Anschluss gewährleistet ist.

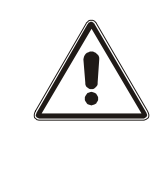

## $\hat{A}$  ACHTUNG!

**ES DARF NUR DAS MITGELIEFERTE NETZKABEL ODER EIN GLEICHWERTIGER TYP VERWENDET WERDEN. US-MODELLE VERWENDEN EINE UL-ZUGELASSENE LEITUNG DES TYPS SJT; EC-MODELLE VERWENDEN LEITUNGEN DES HARMONISIERTEN TYPS H05VV-F.** 

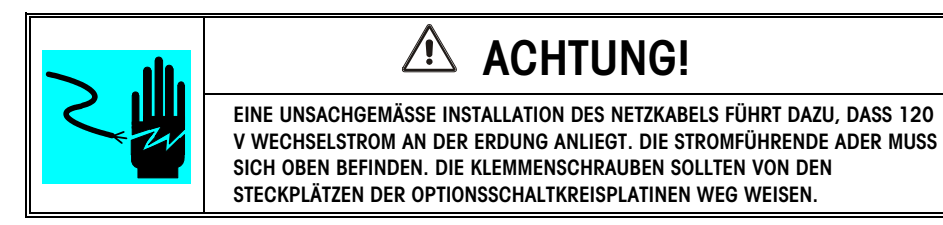

## **VORSICHT**

**BEI INSTALLATIONEN ALLER VERSIONEN DER JAGXTREME-BEDIENEROBERFLÄCHE MUSS DAS NETZKABEL KLAR ALS TRENNVORRICHTUNG FÜR DIE STROMVERSORGUNG DES TERMINALS MARKIERT SEIN. DAS NETZKABEL MUSS INNERHALB VON 3 M (10 FT) EINGESTECKT WERDEN KÖNNEN UND FÜR DEN BEDIENER GUT ZUGÄNGLICH SEIN.** 

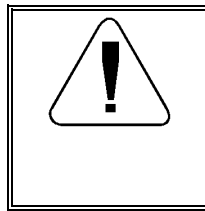

### **VORSICHT**

**DER JAGXTREME-BEDIENEROBERFLÄCHE NOCH KEINEN STROM ZUFÜHREN. DIE STROMZUFUHR DARF ERST DANN EINGESCHALTET WERDEN, WENN DIE GESAMTE INTERNE VERDRAHTUNG DURCH EINEN QUALIFIZIERTEN SERVICETECHNIKER VORGENOMMEN WURDE.** 

### <span id="page-16-0"></span>**Überblick**

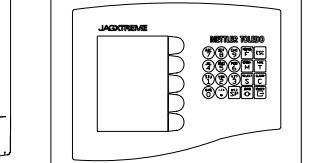

## **2 JXOI-Installationsanweisungen (Sockelund Schalttafel-Version)**

In diesem Kapitel befinden sich separate Installationsanweisungen für die Schalttafeleinbau- und Sockelmontageversion der JAGXTREME-Bedieneroberfläche. Informationen über die Installation der JXHG (Terminalversion für raue Umgebungen) finden Sie in Kapitel 3.

HINWEIS: Nach Installation der Schalttafeleinbau- und der Sockelversion sind die Anweisungen zur Herstellung der Elektroanschlüsse gleich. Siehe den Abschnitt in diesem Kapitel mit der Überschrift "Externe JXOI-Anschlüsse (Sockelmontage und Schalttafeleinbau).

### **Montage der JXOI (Schalttafeleinbau)**

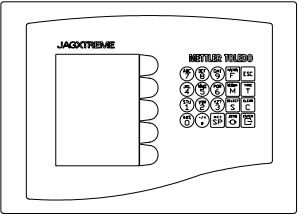

Zur Installation erforderliche Werkzeuge:

Bohrer

Bohrer Nr. 7 (0,211 in./5,11 mm)

7 mm-Schraubenschlüssel oder Steckschlüssel

Zur Installation des JXOI-Gerät für den Schalttafeleinbau gehen Sie folgendermaßen vor und beziehen sich dabei auf die Abbildungen auf der nächsten Seite.

Zur Unterbringung des Geräts eine Öffnung mit den Abmessungen 282 mm (11,12 in.) x 187 mm (7,38 in.) ausschneiden. Die Toleranz für den Tafelausschnitt des Schalttafeleinbaus beträgt ± 2 mm (0,06 in.). Siehe Abbildung 3.

Zehn Löcher der Größe 0,211 in bohren. Die Positionen der Löcher entnehmen Sie der Abbildung 3 auf der nächsten Seite oder verwenden Sie die mitgelieferte Tafelversteifung.

Die mitgelieferte Dichtung um die Kante des Geräts positionieren.

Das Gerät durch die Schalttafel hindurch schieben, bis es bündig an der Tafel sitzt. Die korrekte Ausrichtung des Terminals überprüfen.

Von der Rückseite der Schalttafel aus die Versteifung über die hintere Abdeckung der JXOI schieben und die Löcher auf die Bolzen ausrichten. Die Gegenmuttern zuerst in den vier Ecken einbauen; noch nicht festziehen

Die restlichen Gegenmuttern einbauen und sie von einer Ecke aus in kreisförmiger Reihenfolge festziehen.

Mit einem Steckschlüssel alle zehn M4-Sechskantmuttern auf das folgende Drehmoment festziehen: Schalttafelmodelle - 4 in-lb 0 x 0,2 N•m.

Das Vorderteil des Geräts auf eine gute Abdichtung gegen das Vorderteil der Schalttafel prüfen.

Jetzt können die elektrischen Anschlüsse für die JXOI hergestellt werden.

### <span id="page-17-0"></span>**JXOI-Montageabmessungen (Version für den Schalttafeleinbau)**

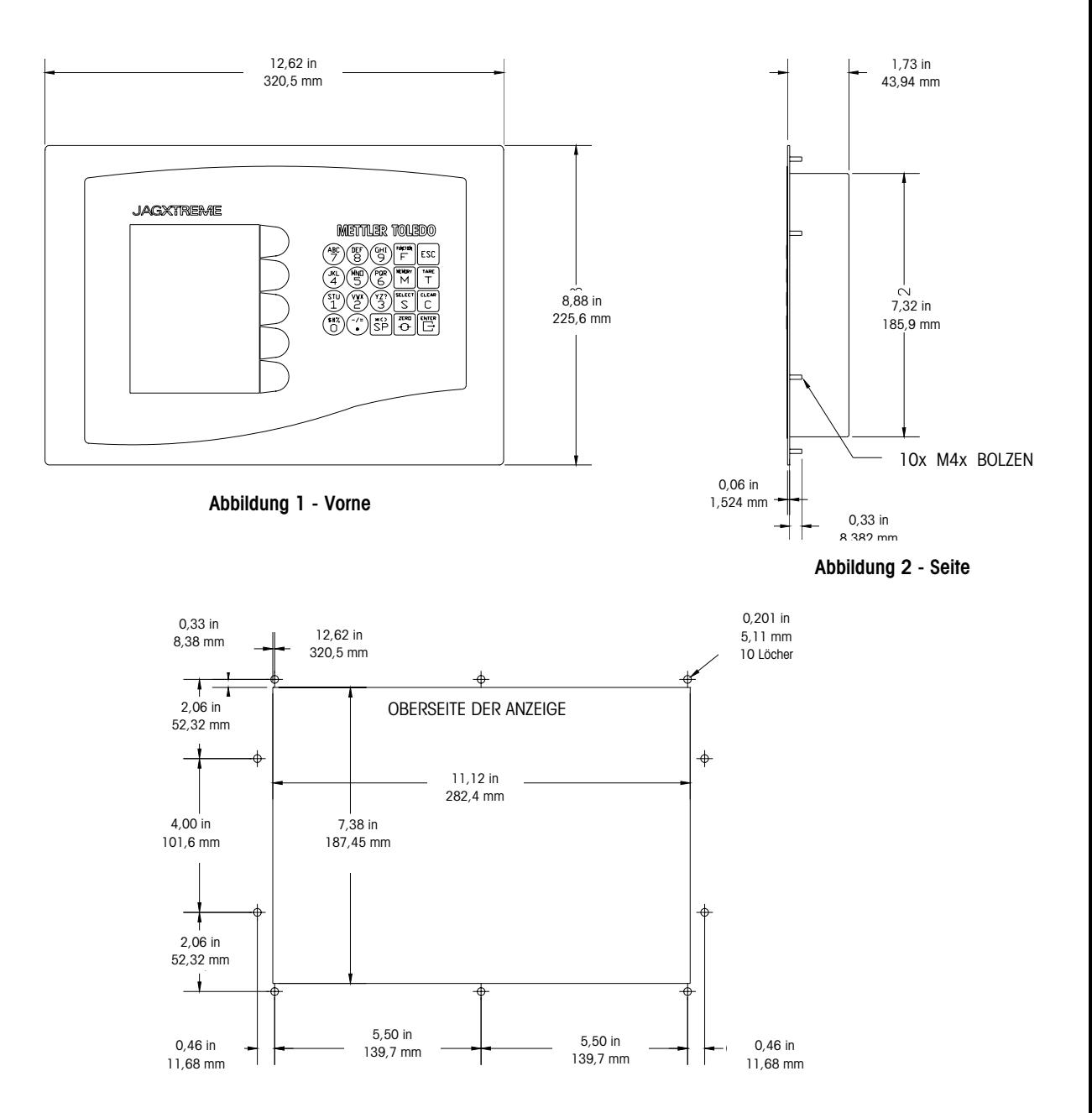

Abmessungen: 8,88 x 12,62 x 1,73 in. (320,5 x 225,6 x 43,94 mm)

**Abbildung 3 - Ausschnitt** 

### <span id="page-18-0"></span>**Montage der JXOI (Sockelversion)**

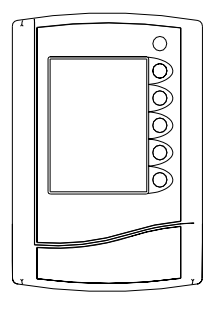

Hinweis: Für nicht permanente Installationen verwenden Sie den optional en gewichteten Sockelsatz (0917-0311).

Erforderliche Werkzeuge und verschiedene Befestigungsmittel:

Bohrer Nr. 30 (0,128 in./3,25 mm)

Vier Schrauben, 8-32 oder M4 (zur Montage der JXOI an der Oberfläche der Kundeneinrichtung)

Schraubendreher oder Steckschlüssel (je nach verwendeten Schrauben)

Kreuzschlitzschraubendreher

Innensechskantschlüssel (mit Gerät geliefert)

Zur Installation der JXOI-Sockelversion gehen Sie folgendermaßen vor und beziehen sich dabei auf Abbildung 3.

Das Drehgelenk vom Montagewinkel abnehmen, indem Sie die Flügelmutter gegen den Uhrzeigersinn drehen.

Das Drehgelenk mit den vier mitgelieferten Schrauben an der Rückseite der JXOI befestigen.

Vier Löcher im Abstand von 50,8 mm (2 in.) in einem Viereck bohren. Hinweis: Am einfachsten ist es wahrscheinlich, das Unterteil des Winkels als Schablone zu benutzen. Er kann durch Lösen der Innensechskantschraube abgenommen werden.

Das Unterteil des Winkels mit den entsprechenden Schrauben auf der Oberfläche befestigen. Diese Befestigungsweise hängt von der Oberfläche ab.

Die Innensechskantschraube festziehen, damit der Winkel nach Wunsch gedreht werden kann.

Das Drehgelenk in den Winkel einführen und die Flügelmutter festziehen, damit das Gerät nach Wunsch gedreht werden kann.

Jetzt können die elektrischen Anschlüsse für die JXOI hergestellt werden.

### <span id="page-19-0"></span>**JXOI-Montageabmessungen (Sockelversion)**

Abmessungen: 9,50 x 6,7 x 1,8 in. (241 x 170 x 45,72 mm)

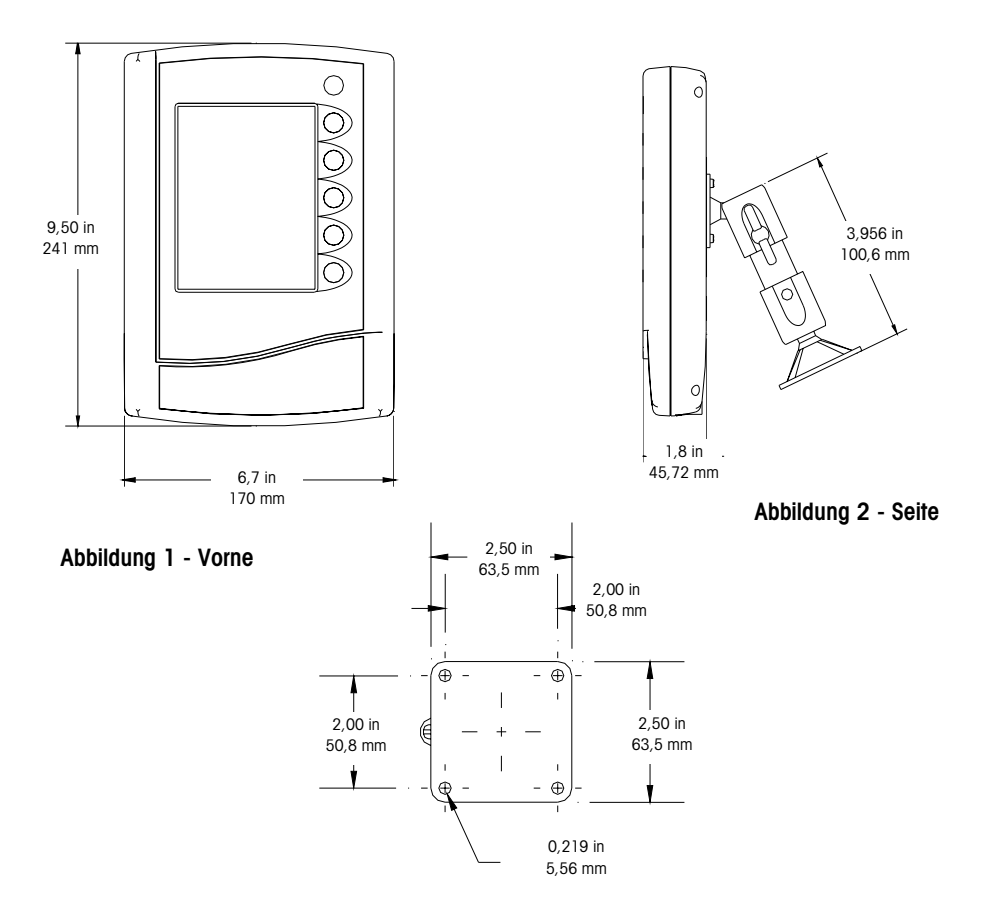

**Abbildung 3 - Sockelhalterung** 

### <span id="page-20-0"></span>**JXOI-Anschlüsse (Sockelmontage und Schalttafeleinbau)**

Im folgenden Diagramm sind die externen Strom- und Kommunikationsanschlüsse für die JXOI der Schalttafel- und Sockelversion dargestellt.

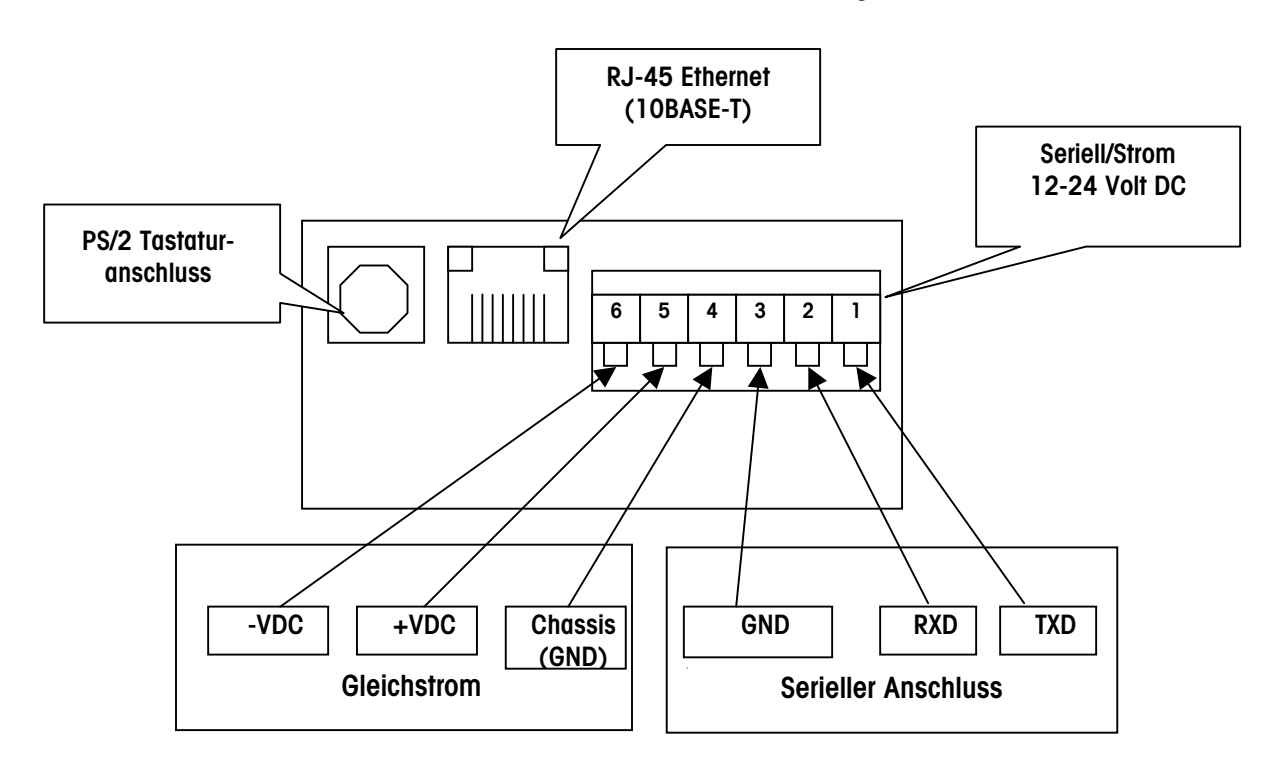

### **Serieller Anschluss**

Im standardmäßigen Lieferumfang der JAGXTREME-Bedieneroberfläche sind ein serieller Anschluss und eine Gleichstrom-Schnittstelle mit einem 6-poligen Phoenix-Stecker enthalten. Der serielle Anschluss verwendet das RS-232-Protokoll. Dieses kann mit dem seriellen Objekt benutzt werden. (Siehe die Online-Dokumentation der XTREMEBUILDER-Software.) Ein serielles Kabel ist im Lieferumfang des Gerätes nicht enthalten.

Hinweis: RS-232 – Die Standardeinstellungen sind 115 Kbaud, 8 Datenbits, keine Parität und 1 Stoppbit.

<span id="page-21-0"></span>**Gleichstromversorgungsanschluss** 

> Im Lieferumfang der JXOI-Sockel- und Panelmontagenmodelle ist ein Gleichstromnetzteil enthalten. Der Anschluss an die ausbaubare JXOI-Klemme muss bei der Installation hergestellt werden.

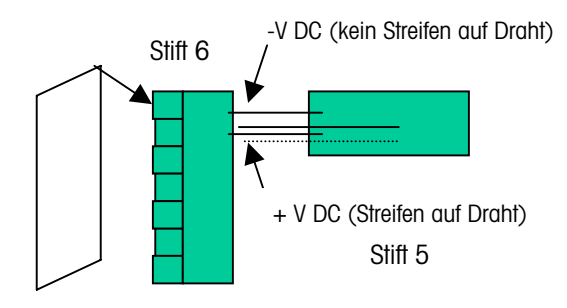

**Ausbaubare Klemmenleiste** 

#### **Verfahren zum Anschließen der Gleichstromversorgung**

Den verzinnten Draht der gegenläufigen Gleichstromversorgung an Klemme Nr. 6 auf der ausbaubaren Klemmenleiste anschließen.

Den verzinnten Draht der mitlaufenden Gleichstromversorgung an Klemme Nr. 5 auf der ausbaubaren Klemmenleiste anschließen.

Die Verdrahtung der Gleichstromversorgung als Schutz vor Stromkreisunterbrechungen oder Kurzschlüssen sichern.

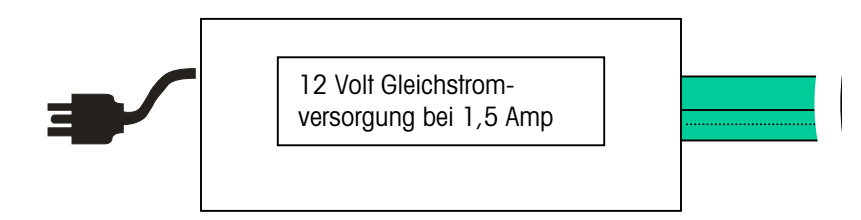

Hinweis: Der Wechselstromanschluss erfolgt über ein abnehmbares Netzkabel, das zusammen mit dem Gleichstromnetzteil geliefert wird. Der Stecker hängt von dem gewählten Länder-Finishcode ab.

### **Ethernet-Anschluss**

Bei dem Ethernet-Anschluss handelt es sich um eine standardmäßige 10BASE-T-Schnittstelle mit einem 8-poligen, modularen Buchsenstecker. Es wird das TCP/IP-Protokoll eingesetzt. Zum direkten Anschluss der JXOI an ein JAGXTREME-Terminal wird ein Ethernet-Crossover-Kabel mitgeliefert.

### **PS/2-Tastaturschnittstelle**

Mit der PS/2-Tastaturschnittstelle kann eine externe PS/2-Tastatur an der JXOI angeschlossen werden.

Hinweis: Tastaturweichen und sonstige Nicht-Tastatur-Geräte sind mit dieser Schnittstelle nicht kompatibel und sollten nicht verwendet werden.

### <span id="page-22-0"></span>**Anschlüsse zwischen JXOI und JAGXTREME-Terminals**

Die JXOI kann an maximal sechs JAGXTREME-Terminals angeschlossen werden. Im unten abgebildeten Diagramm ist der Anschluss des JXOI-Sockelmodells über Ethernet RJ-45-Kabel an einem Ethernet-Hub dargestellt. Der Ethernet-Hub ist mithilfe von RJ-45- Ethernet-Kabeln an mehreren JAGXTREME-Terminals angeschlossen. Dieser Konfigurationstyp ermöglicht es der JXOI, die Waageninformationen von einem beliebigen Terminal im Netzwerk anzuzeigen.

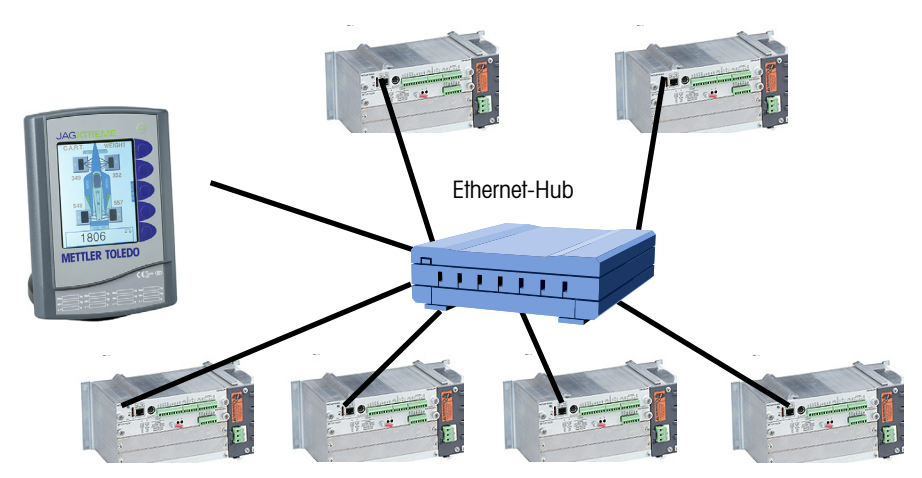

**JXOI an 6 JAGXTREME-Terminals angeschlossen** 

Es können auch mehrere JXOIs über Ethernet an ein JAGXTREME-Terminal angeschlossen werden. Dieses Diagramm zeigt die beiden JXOIs, die über RJ-45- Ethernet-Kabel an einem Ethernet-Hub angeschlossen sind. Der Ethernet-Hub wird dann über RJ-45 Ethernet am JAGXTREME-Terminal angeschlossen.

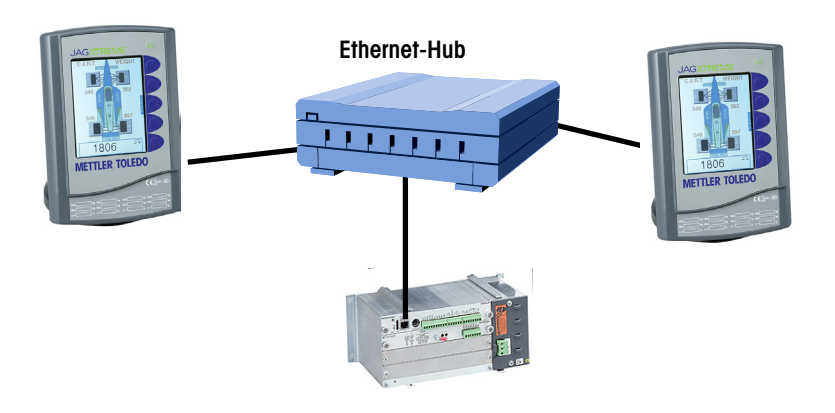

Hinweis: Informationen über die Ethernet-Verbindungen für die Terminalversion für raue Umgebungen finden Sie in Kapitel 3.

**NOTIZEN** 

### <span id="page-24-0"></span>**Überblick**

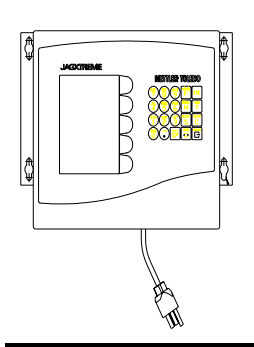

### **Montage der JXHG (Terminalversion für raue Umgebungen)**

## **3 JXHG-Installationsanweisungen (Terminalversion für raue Umgebungen)**

Die JXHG (Terminalversion für raue Umgebungen) besteht aus einem JAGXTREME-Chassis und einer grafischen Anzeige, die in einem Gehäuse untergebracht sind. Weitere Informationen finden Sie im Abschnitt zum JAGXTREME-Blindterminal im Technischen Handbuch zum JAGXTREME-Terminal.

Erforderliche Werkzeuge:

Flachkopfschraubendreher

Bohrer

**Steckschlüssel** 

Zur Montage der JXHG gehen Sie folgendermaßen vor und beziehen sich dabei auf die entsprechenden Abbildungen.

Die beiden Montagewinkel, die mit JXHG geliefert wurden, lokalisieren.

Die Winkel mit den vier mitgelieferten Edelstahl-Sechskantkopfschrauben montieren. Siehe Abbildung 1 auf der nächsten Seite und beachten Sie die korrekte Positionierung der Winkel. Die Lochschlitze müssen über das Gehäuse hinausragen, und die Winkeldorne müssen nach vorne weisen (siehe Abbildung auf der nächsten Seite).

Die Winkel an der Rückseite des Gehäuses festziehen (Drehmoment 25 in/lb oder 2,83 N•m).

Mithilfe der auf der nächsten Seite aufgeführten Abmessungen die Montageoberflläche für die Aufnahme des Gehäuses vorbereiten. Die Montageoberfläche und die Winkel müssen 20 kg (45 lb) tragen können.

Das Gehäuse auf die Montageoberfläche platzieren und mit entsprechenden Befestigungsmitteln befestigen. Jetzt können Sie die elektrischen Anschlüsse herstellen.

### <span id="page-25-0"></span>**JXHG-Montageabmessungen (Terminalversion für hohe Beanspruchung)**

Abmessungen: 9,42 x 11,12 x 9,56 in. (239,3 x 282,4 x 242,8 mm)

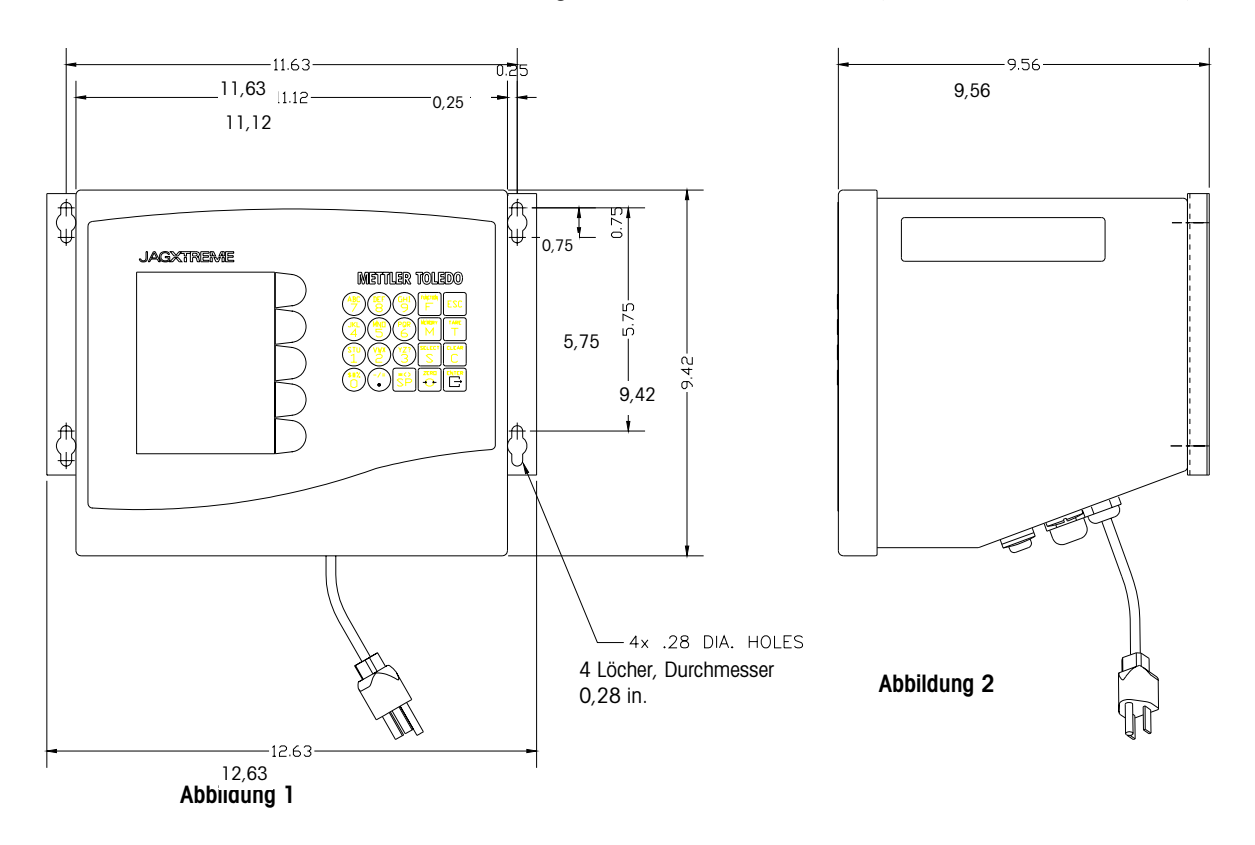

### **Öffnen der JXHG (Terminalversion für raue Umgebungen)**

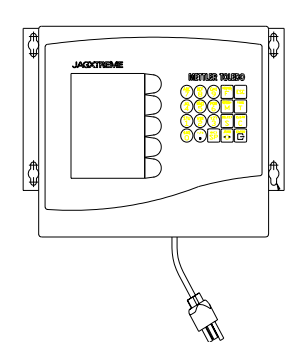

Stromzufuhr unterbrechen.

Die beiden Schlitze am unteren Vorsprung der Vorderseite des Gehäuses für raue Umgebungen lokalisieren.

Vorsichtig die Spitze eines Schlitzschraubendrehers in einen der Schlitze einführen und nach innen (in Richtung Gehäuse) drücken. Dadurch wird ein Druckdorn gelöst, wodurch sich die Zugangsplatte des Gehäuses etwas öffnen lässt.

Schritt 2 und 3 für den anderen Schlitz wiederholen.

Die Zugangsplatte vom Gehäuse abnehmen. Die Zugangsplatte ist durch ein Kabel mit der Controller-Leiterplatte verbunden und kann nicht ganz entfernt werden, ohne dass das Kabel abgetrennt wird. Sie sollten jetzt in der Lage sein, auf das Gerät zuzugreifen, obwohl die Vorderplatte noch verbunden ist.

Bei ausgebauter Zugangsabdeckung können Sie jetzt die entsprechenden Anschlüsse am Gerät herstellen. In der Abbildung und Tabelle auf der nächsten Seite werden die empfohlenen Verdrahtungsverbindungen beschrieben.

#### **Kapitel 3: JXHG-Installationsanweisungen (Terminalversion für raue Umgebungen) Anschluss der Wägezelle**

<span id="page-26-0"></span>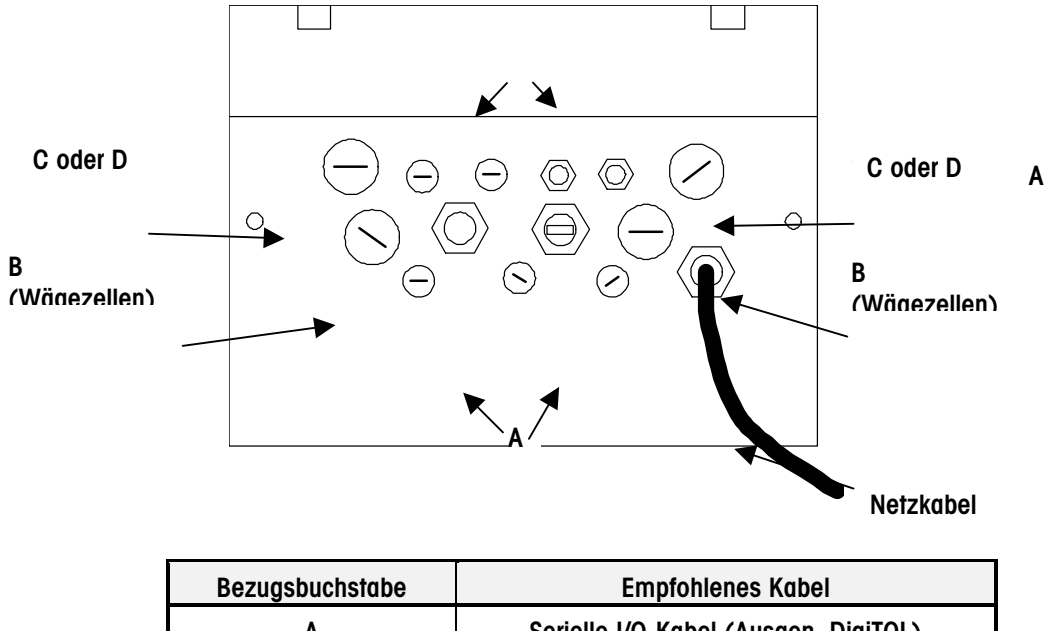

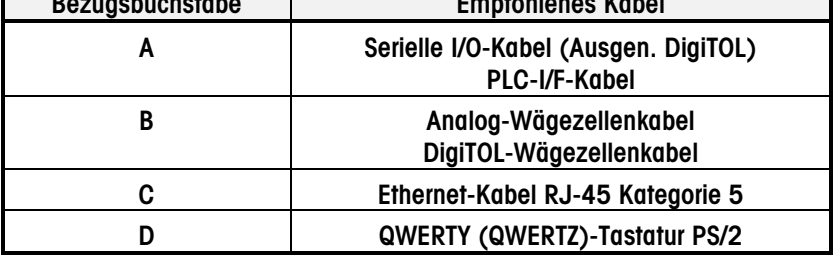

### **Anschluss der Wägezelle**

Der Wägezellenanschluss zur Controller-Leiterplatte (DigiTOL-Waagen), zur optionalen Analog-A/D-Leiterplatte (Analog-Wägezellen) oder zur POWERCELL-I/O-Leiterplatte sollte gemäß den folgenden Anweisungen hergestellt werden.

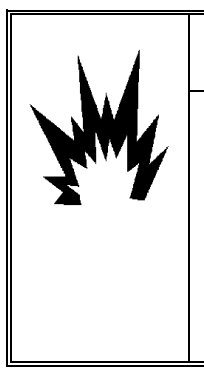

## **ACHTUNG!**

**WENN EINE ANALOGWAAGE AN EINEM GEFÄHRLICHEN STANDORT (MIT EXPLOSIONSGEFAHR) INSTALLIERT WIRD, MÜSSEN BESONDERE VORSICHTSMASSNAHMEN GETROFFEN WERDEN. ES MÜSSEN WÄGEZELLEN VERWENDET WERDEN, DIE ZUR VERWENDUNG IN EXPLOSIONSGEFÄHRDETEN UMGEBUNGEN ZUGELASSEN SIND, UND ES IST U. U. EINE WÄGEZELLENBARRIERE UND/ODER EINE NIEDERSPANNUNGS-ANALOG-LEITERPLATTE ERFORDERLICH. EINZELHEITEN ÜBER JEDE SPEZIFISCHE ANWENDUNG ERHALTEN SIE VON IHREM AUTORISIERTEN METTLER TOLEDO-VERTRETER.** 

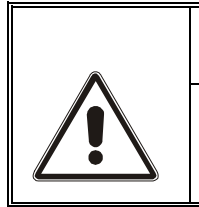

## **VORSICHT**

**UM EINE BESCHÄDIGUNG DER LEITERPLATTE ODER WÄGEZELLE ZU VERMEIDEN, DIE STROMZUFUHR ZUR JXHG UNTERBRECHEN UND VOR ANSCHLUSS ODER ABTRENNEN VON KABELBÄUMEN MINDESTENS 30 SEKUNDEN LANG WARTEN.** 

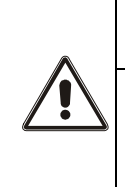

## **VORSICHT**

**AUF KEINEN FALL EINE ANALOG-WÄGEZELLE AN DEN DIGITOL-WAAGENEINGANG AN COM2 DER CONTROLLER-LEITERPLATTE ANSCHLIESSEN. AUF KEINEN FALL EINE DIGITOL-WAAGE AN DEN ANALOG-WÄGEZELLENEINGANG AUF DER OPTIONALEN A/D-LEITERPLATTE ANSCHLIESSEN. DADURCH KÖNNTE DIE WÄGEZELLE ODER LEITERPLATTE BESCHÄDIGT WERDEN.** 

#### **Analog-Wägezellen-Anschlüsse**

Die maximale Kabellänge für Analog-Wägezellen-Anschlüsse an das Terminal hängt vom Gesamtwaagenwiderstand (Total Scale Resistance - TSR) der Wägebrücke ab. Zur Berechnung des TSR gehen Sie folgendermaßen vor:

Wägezelleneingangswiderstand (Ohm)

 $TSR =$ ——

Anzahl Wägezellen

In der unten aufgeführten Tabelle werden empfohlene Kabellängen angegeben, und zwar basierend auf TSR und Kabelstärke.

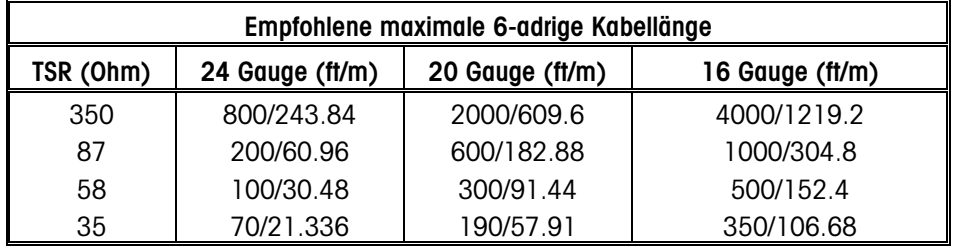

In den folgenden Diagrammen wird die Verdrahtung der Analog-

Wägezellenklemmenleiste für standardmäßige 6-adrige Kabel und 4-adrige Kabel beschrieben.

Standardmäßiges 6-adriges Kabel

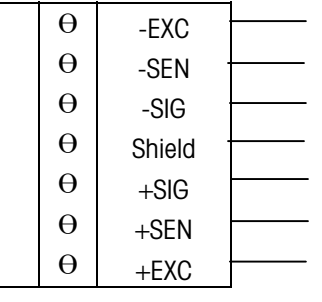

Hinweis: COM2 ist zur Verwendung als DigiTOL-Waagenschnittstelle nicht verfügbar.

4-adriges Kabel

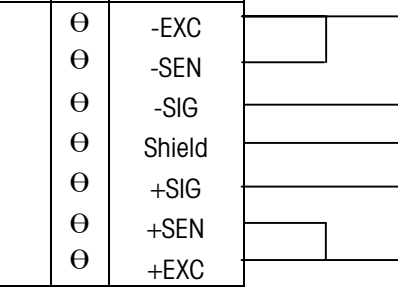

 \*Wenn eine erhöhte Last zu einer Verringerung der Gewichtsanzeige führt, die Signaladern umkehren (+SIG und −SIG).

#### **POWERCELL-Anschlüsse (POWERCELL-Applikationen für nicht explosionsgefährdete Bereiche**

Die empfohlene maximale Kabeldistanz beträgt 274,32 m (900 ft) für alle nicht gefährlichen Anwendungen, ungeachtet der Zellenanzahl (Drahtstärken von 16 oder 20 Gauge). Nachstehend wird der Anschluss an eine RAAD-Box, MTX oder CMOS-J-Box dargestellt.

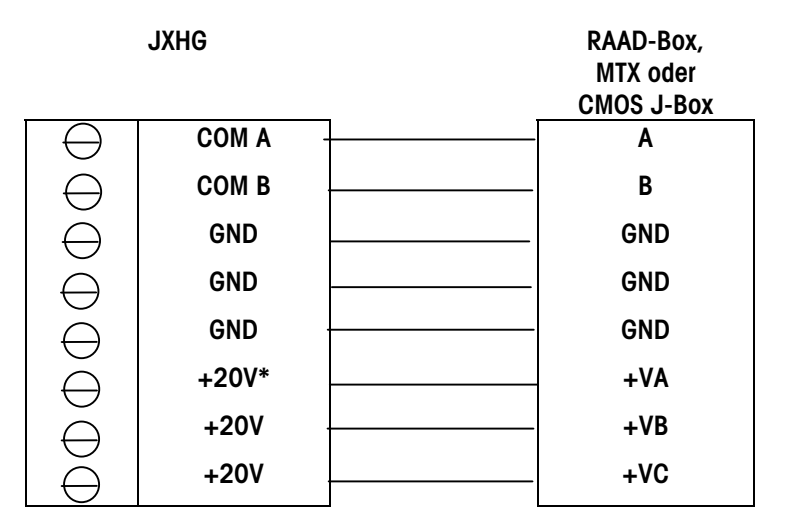

Stift 1 des externen Stromverbindungssteckers ist +V und Stift 2 ist Erdung. Hinweis: Drahtbrücke W9 auf externe Stromversorgung einstellen, wenn eine externe Versorgung verwendet wird.

#### **POWERCELL-Anschlüsse an DigiTOL-Waagen mit NMOS-POWERCELLs und Pit-Stromversorgungen**

Bei Anwendungen, bei denen die POWERCELL-Leiterplatte an einer DigiTOL-Waage mit einer beliebigen Anzahl von NMOS POWERCELLs angeschlossen ist, muss die JXHG mit der Hilfsstromversorgung verbunden werden (Teilenr. 0917-0168 für 100/110/120 V Wechselstrombetrieb, 0917-0169 für 220/240-V Wechselstrombetrieb).

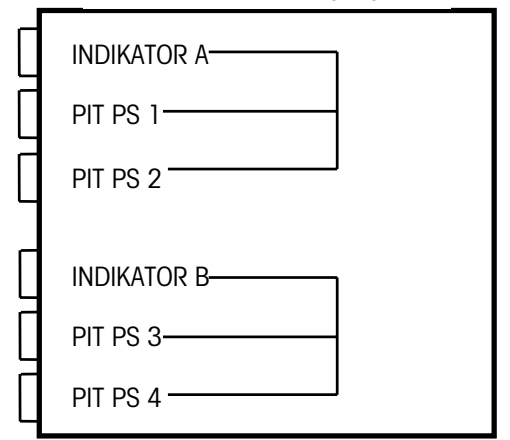

**Hilfsstromversorgung** 

Zweck der Hilfsstromquelle ist es, zwei identische Kreise bereitzustellen, von denen jeder einen 24 V Gleichstromausgang besitzt, mit dem bis zu zwei Pit-Stromversorgungs-Geräte versorgt werden können. Jedes Pit-Stromversorgungsgerät kann max. 12 Wägezellen versorgen. Wie oben gezeigt werden die Eingänge für INDIKATOR A und B mit den PIT-PS-Ausgängen verbunden. Die zwei Stromkreise sind vollständig isoliert. Ausnahme: Derselbe 24 V-Gleichstromausgang wird sowohl für PIT PS1 als auch 3 benutzt. Die zweite 24 V-Gleichstromquelle wird von PIT PS2 und 4 gemeinsam genutzt.

#### **Falls nur ein Kanal benötigt wird, muss INDIKATOR A verwendet werden.**

Die W1-Drahtbrücke befindet sich auf der Leiterplatte in der Hilfsstromversorgung. Die W1-Drahtbrücke aktiviert und deaktiviert den Schaltkreis, welcher die Spannung am INDIKATOR-B-Eingang abtastet. Wenn der Schaltkreis aktiviert ist (W1 ausgebaut) und an Stift 5 weder bei INDIKATOR A noch B eine Eingangsspannung anliegt, wird der 24 V Gleichstromausgang an PIT PS 1, 2, 3 und 4 ausgeschaltet. Falls nur der Eingang für INDIKATOR A benutzt wird, muss die Drahtbrücke W1 eingesteckt sein, um beide Stifte kurzzuschließen.

Die JXHG wird wie folgt mit der Hilfsstromversorgung verbunden:

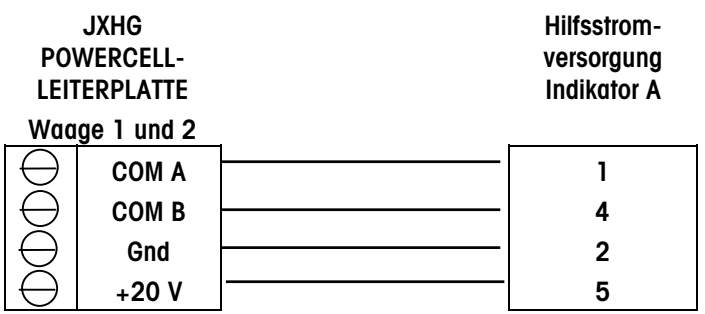

#### **Kapitel 3: JXHG-Installationsanweisungen (Terminalversion für raue Umgebungen) Anschluss der Wägezelle**

Falls ein zweites JAGXTREME-Terminal vorhanden ist, wird das Schnittstellenkabel zwischen dem zweiten Terminal und der Hilfsstromversorgung gleichermaßen verbunden. Allerdings wird dann das Schnittstellenkabel an der Hilfsversorgung an INDIKATOR B angeschlossen. Die Drahtbrücke W1 der Hilfsstromversorgung darf die beiden Stifte nicht gegeneinander kurzschließen.

#### **Ersetzen einer bestehenden 8146 oder 8530 an einer DigiTOL-Waage mit Hilfsstromversorgung und Pit-Stromversorgung(en)**

Die JXHG-POWERCELL-Leiterplatte mit der Hilfsstromquelle verdrahten (siehe oben). Die in PIT PS 1, 2, 3 oder 4 eingesteckten Kommunikationskabel können so belassen werden.

#### **Ersetzen einer bestehenden 8530 an einer DigiTOL-Waage mit Pit-Stromversorgung ohne Hilfsstromversorgung**

Es muss eine Hilfsstromversorgung bereitgestellt werden. Die JXHG-POWERCELL-Leiterplatte mit der Hilfsstromquelle verdrahten (siehe oben). Das Kommunikationskabel von 8530 in PIT PS 1 einstecken.

#### **Ersetzen einer bestehenden 8146 oder 8530 an einer DigiTOL-Waage, falls eine zweite Waage vorhanden ist**

Die POWERCELL-Leiterplatte sollte für zwei Waagen programmiert werden (Waage 1 + Waage 2 = max. 24 Wägezellen). Das (die) Kommunikationskabel sollte(n) in PIT PS 1 (und PIT PS 2, falls ein zweites Kommunikationskabel vorhanden ist) eingesteckt werden.

#### **Ersetzen einer bestehenden 8146 oder 8530 an einer DigiTOL-Waage, falls eine dritte Waage vorhanden ist**

Das erste JAGXTREME-Terminal bzw. die erste JXHG mit einer POWERCELL-Leiterplatte muss wie oben dargestellt verbunden werden. Das zweite Terminal mit einer POWERCELL-Leiterplatte muss mit INDIKATOR B der Hilfsstromversorgung verbunden werden, und das Kommunikationskabel, welches zur dritten Waage führt, muss in PIT PS 3 oder 4 eingesteckt werden.

#### **Maximallänge der Kommunikationskabel für die POWERCELL-Leiterplatte**

Die maximale Kabeldistanz von der Pit-Stromversorgung zur JXHG-POWERCELL-Leiterplatte hängt von der Anzahl der POWERCELLs, der Kabelstärke des Kommunikationskabels und vom Wechselstrom-Spannungspegel ab. Kabelstärke und empfohlene Kabeldistanz können mittels folgender Tabelle bestimmt werden:

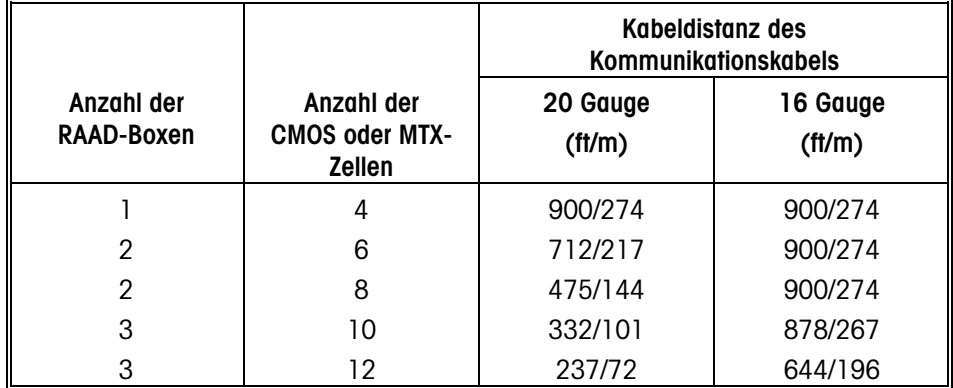

Der Abschirmungsdraht muss für einen zuverlässigen Betrieb an der Chassis-Erde oder der "GND"-Klemme am JXHG-Ende angeschlossen werden.

Sie können diesen Adapterkabelbaum (0900-0284) anschließen oder die Wägebrückenkabel durchschneiden und die Verbindung zu den Klemmen direkt verdrahten.

#### <span id="page-31-0"></span>**Kabelverbindungen für IDNET- (High Precision-) Wägebrücken**

Die maximal empfohlene Kabellänge für IDNET-Wägebrücken beträgt 90 m (300 ft.).

In folgendem Diagramm wird die Klemmenleistenverdrahtung der IDNET-Wägezelle beschrieben.

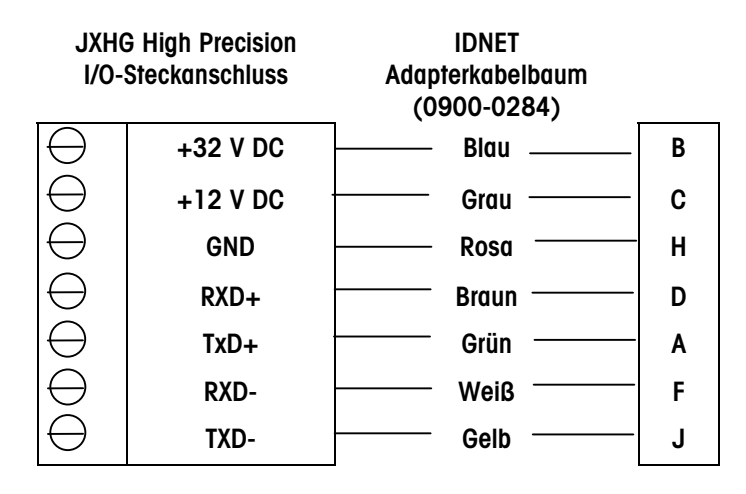

### **Controller-Leiterplatte für PS2-Tastatur- und serielle Portanschlüsse**

Hinweis: Tastaturweichen und sonstige Nicht-Tastatur-Geräte werden nicht unterstützt.

Die ordnungsgemäßen Kabelverbindungen mit den seriellen Anschlüssen COM1 und COM2 der JXHG entnehmen Sie bitte den folgenden Diagrammen. COM1 und COM2 befinden sich auf der Controller-Platine, welche sich im obersten Steckplatz befindet.

An den Klemmenleisten für COM1 und COM2 können Drahtstärken von 16 bis 22 AWG angeschlossen werden. Die Klemmenleisten können zur leichteren Verdrahtung ausgebaut werden. Der Ausbau der Klemmenleisten ermöglicht eine leichteres Lesen der Klemmenbezeichnungen, die auf der Rückseite der Platine aufgedruckt sind.

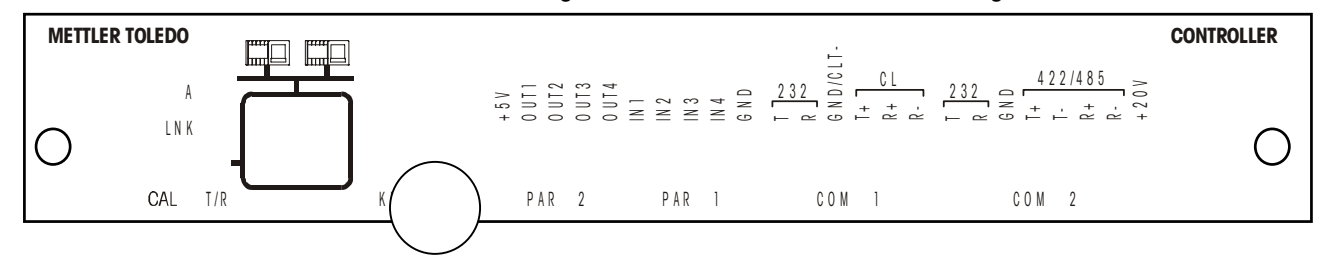

#### **Tastatur**

Die JXHG-Controller-Leiterplatte stellt außerdem eine standardmäßige PS2- Tastaturschnittstelle zum Anschließen einer externen PS2-Tastatur bereit (siehe Abbildung oben.)

#### **Kapitel 3: JXHG-Installationsanweisungen (Terminalversion für raue Umgebungen) Controller-Leiterplatte für PS2-Tastatur- und serielle Portanschlüsse**

Bei Gehäusen, bei den Durchführungskabelschuhe verwendet werden, müssen Sie das Kabel durch den Schuh, die Gummitülle und das Gehäuse führen, bevor die Vedrahtung zum Steckanschluss vorgenommen wird.

\*Diese Verbindung wird nur für Geräte benötigt, die Daten in das Terminal eingeben, also z. B. Geräte, die ASCII "C, T, P, Z oder U" senden.

#### **COM1 20 mA (Serieller Anschluss der Controller-Leiterplatte)**

Folgendes Diagramm sowie die Tabelle beschreiben die Stift-zu-Stift-Kabelverbindungen für COM1, wobei eine 20-mA-Schleife verwendet wird. Die maximale empfohlene Kabellänge für die 20 mA-Schnittstelle beträgt 300 m (1000 ft.).

JXHG COM1

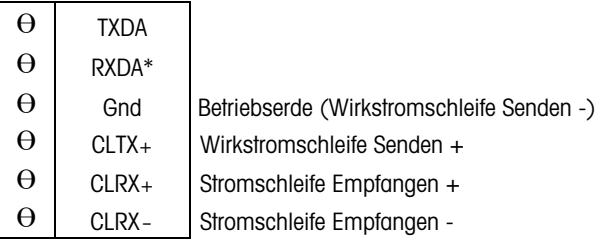

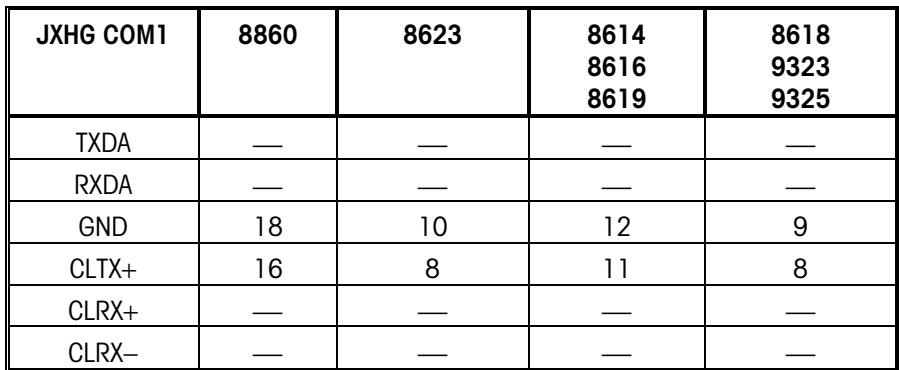

#### **COM1 RS-232 (Serieller Anschluss der Controller-Leiterplatte)**

Folgendes Diagramm sowie die Tabelle beschreiben die Stift-zu-Stift-Kabelverbindungen für COM1, wobei ein RS-232-Kabel verwendet wird. Die maximal empfohlene Kabellänge beträgt 15 m (50 ft).

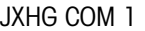

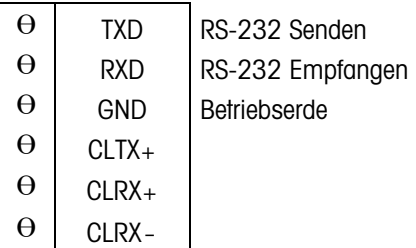

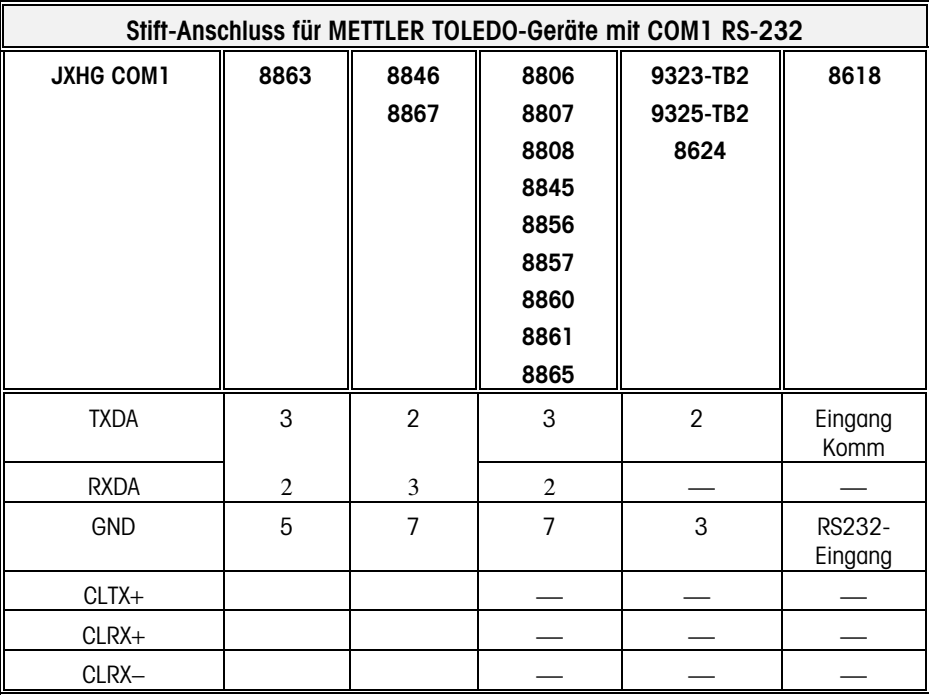

#### **Kapitel 3: JXHG-Installationsanweisungen (Terminalversion für raue Umgebungen) Controller-Leiterplatte für PS2-Tastatur- und serielle Portanschlüsse**

HINWEIS: Die COM 2 +20V-Klemme wird zur Speisung der JXHG mit Strom verwendet

Die COM4+20 V-Klemmenspannungsausgabe wird von der W2-Drahtbrücke auf der Multifunktions-I/O-Leiterplatte bestimmt.

#### **COM2/COM4 RS-232 (Serieller Anschluss der Controller-Leiterplatte)**

Folgendes Schema zeigt die Stift-zu-Stift-Kabelverbindungen für COM2 mittels eines RS-232-Kabels und die Verbindungen mit COM4 unter Verwendung der optionalen Multifunktions-I/O-Leiterplatte. Die maximal empfohlene Kabellänge für RS-232 beträgt 15 m (50 ft). Die maximal empfohlene Distanz für RS-422 und RS-485 beträgt 600 m (2000 ft).

#### JXHG COM2/COM4

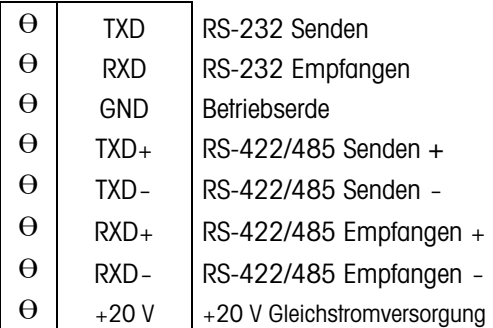

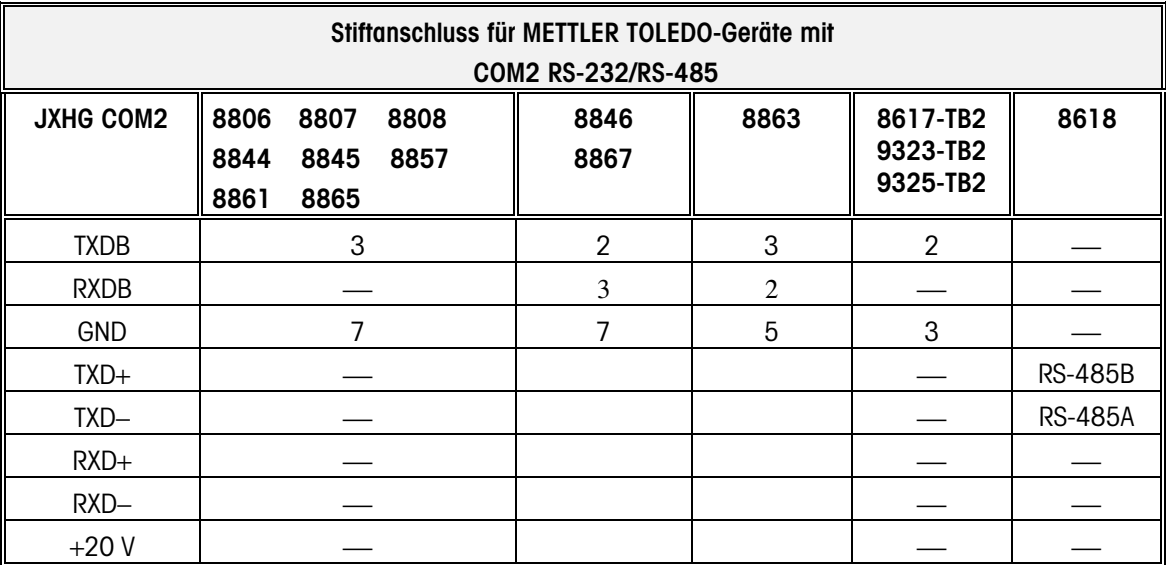

### <span id="page-35-0"></span>**Diskrete Verdrahtung**

Die Controller-Leiterplatte enthält vier diskrete Eingangs- und vier diskrete Ausgangsanschlüsse.

#### **PAR 1-Eingangsanschlüsse**

Die Eingangsanschlüsse müssen auf Masse bezogen sein. Zur Herstellung dieser Verbindung kann ein Schalter oder ein Relaiskontakt verwendet werden. Das Remote-Gerät sollte den Eingang mindestens 100 ms bei Masse halten. Waagenfunktionen werden durchgeführt, wenn der Eingang auf Masse gehalten wird (Anstiegsflanke getriggert). Die maximale empfohlene Kabellänge zwischen dem Remote-Gerät und der JXHG beträgt 3 m (10 ft.).

Jeder der vier PAR 1-Eingänge kann für verschiedene Remote-Eingänge konfiguriert werden, einschließlich Eingabe über das Tastenfeld zum Remote-Drucken, zum Wechseln der Einheiten, zur Wahl einer anderen Waage oder zur Maskenwahl. Die Polarität (auf Masse schalten oder Massenverbindung unterbrechen, um die Remote-Eingabe zu starten) kann ebenfalls gewählt werden.

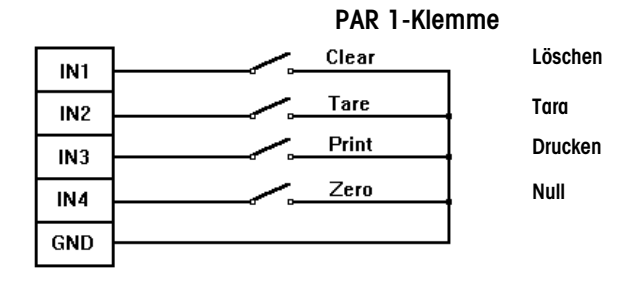

Beispiel Eingangsverdrahtung

Wenn die optionale JagMAX-Software eingesetzt wird (nur in Nordamerika erhältlich), behält sich das Terminal Eingang 1 und 2 zur Verwendung mit dem optionalen Ampel-Controller vor. Das Terminal behält sich Eingang 3 für eine optionale Drucktaste für die Rückkehr zur lokalen Steuerung vor. (Wird nur für Installationen mit Remote-Betrieb verwendet.)

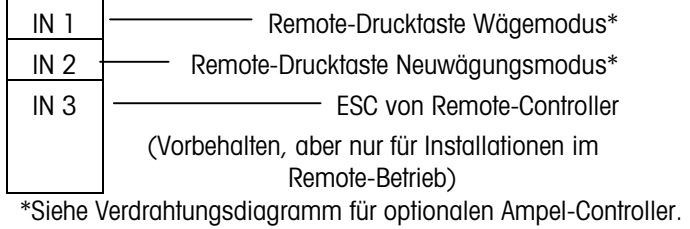

**Beispiel Eingangsverdrahtung**

#### **Kapitel 3: JXHG-Installationsanweisungen (Terminalversion für raue Umgebungen) Controller-Leiterplatte für PS2-Tastatur- und serielle Portanschlüsse**

#### **PAR 2 Ausgangsverbindungen**

Jeder der vier PAR 2-Ausgänge kann so konfiguriert werden, dass Sollwerte 1 bis 12 Koinzidenz anzeigen. Die 12 Sollwertausgänge können so konfiguriert werden, dass entweder Zuführung oder Schnellzuführung angefordert oder der Sollwert-Toleranzstatus angezeigt werden. Standardmäßig gibt es 4 Ausgänge. Acht zusätzliche Ausgänge stehen zur Verfügung, falls eine Multifunktions-Leiterplatte installiert ist.

Die PAR 2-Ausgänge können ebenfalls so konfiguriert werden, dass Bedingungen zu "Momentaner Waagenzustand" angezeigt werden, z. B.:

- Netto- oder Bruttomodus Brutto-Null
- 
- Bewegung Über Kapazität
- Unter Null

Die Ausgänge sind "negative-true", offener Kollektortyp.

PAR 2-Ausgänge können auf die 5 Volt-Versorgung bezogen werden, die auf dem PAR2- Anschluss verfügbar ist, oder können bis zu 35 mA Strom verbrauchen und verfügen über eine Maximalspannung von 30 Volt Gleichstrom von einer externen Quelle. Die maximale Kabellänge zwischen dem Remote-Gerät und der JXHG beträgt 3 m (10 ft.).

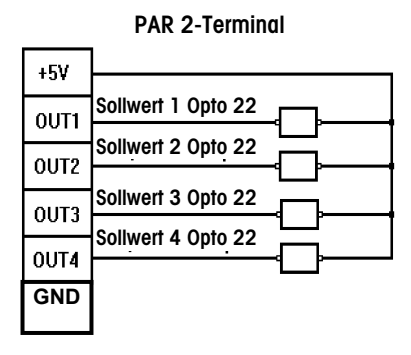

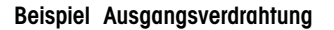

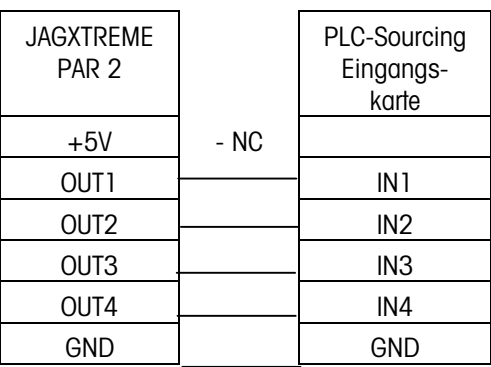

**Beispiel PLC-Eingangsverdrahtung**

#### **Optionale JagMAX-Software**

Wenn die optionale JagMAX-Software eingesetzt wird (nur in Nordamerika erhältlich) behält sich das Terminal die ersten drei Eingänge zur Verwendung mit dem optionalen Ampel-Controller vor. Der vierte Eingang bleibt für die Anzeige des Nullmittelpunktes bei der Summierwaage für kanadische Anwendungen vorbehalten.

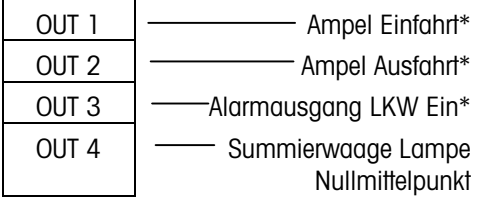

\*Siehe Verdrahtungsdiagramm für optionalen Ampel-Controller.

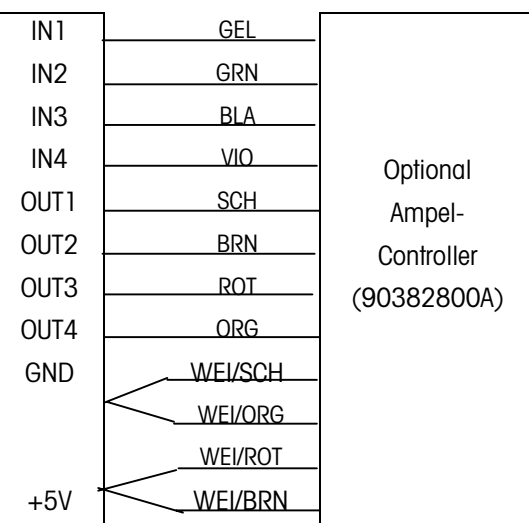

**Optionales JagMAX-Software Ampel-Controller-Verdrahtungsdiagramm** 

### <span id="page-38-0"></span>**Serielle und diskrete Anschlüsse an der optionalen Multifunktions-I/O-Leiterplatte**

Dieser Abschnitt zeigt die richtigen Kabelverbindungen zu COM 3, COM 4, PAR 3 und PAR 4, welche auf der Multifunktions-I/O-Leiterplatte zu finden sind.

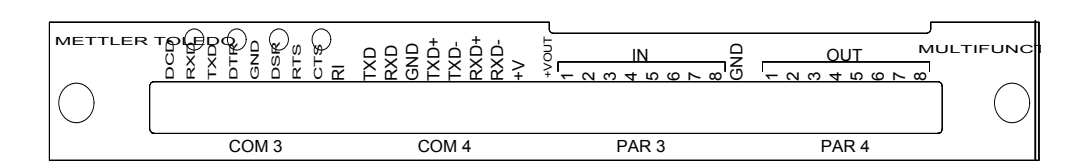

#### **COM3-Anschlussverdrahtung**

COM3 ermöglicht bei allen Ein- und Ausgängen vollständiges Handshaking und Modemverbindungen. Der COM3-Port ist nur mit der optionalen Multifunktions-Leiterplatte verfügbar. Falls COM3 mit anderen Geräten als den für COM2 RS-232 aufgeführten verbunden wird, siehe entsprechende Geräte-Dokumentation für Handshaking-Anforderungen und empfohlene Verdrahtung. Folgende allgemeine Verbindungsoptionen sind für 9- und 25-polige Stecker erhältlich.

#### **COM3 mit vollständigem Handshaking**

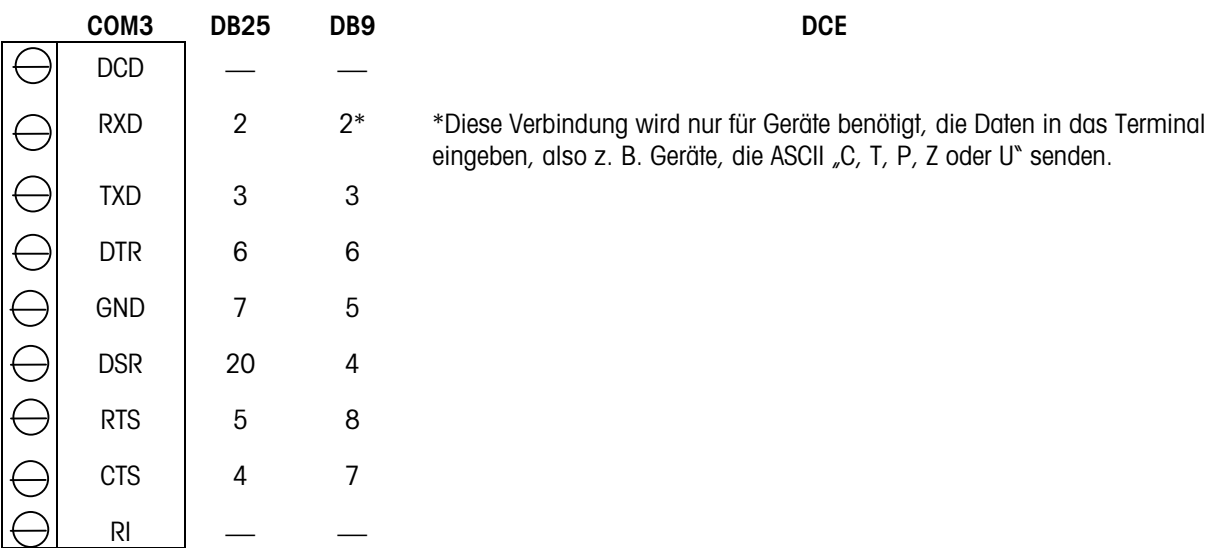

#### **COM4-Anschlussverdrahtung**

Die Verdrahtungsanweisungen für den seriellen Anschluss COM2 gelten auch für COM4 auf der Multifunktions-Leiterplatte. Siehe Abschnitt mit dem Titel "COM2/COM4 RS-232 (Serieller Anschluss der Controller-Leiterplatte)" weiter vorne, wenn COM4 an DigiTOL-Waagen und Drucker angeschlossen wird.

#### <span id="page-39-0"></span>**Diskreter PAR 3-Eingangsanschluss**

Jeder der acht PAR 3-Eingänge kann für verschiedene Remote-Eingaben konfiguriert werden, einschließlich Eingaben vom Tastenfeld (Tara, Löschen, Null, Auswahl, Escape und Enter). PAR 3-Eingänge können auch für den Remote-Druck, das Wechseln zwischen Einheiten, zur Wahl einer anderen Waage oder zur Maskenwahl konfiguriert werden. Die Polarität (auf Masse schalten oder Massenverbindung unterbrechen, um die Remote-Eingabe zu starten) kann ebenfalls gewählt werden.

Die Verdrahtungsanweisungen für den diskreten PAR 1-Eingang gelten auch für PAR 3 auf der Multifunktions-Leiterplatte. Siehe Abschnitt "PAR 1-Eingangsverbindungen", der weitere Einzelheiten zur Verdrahtung enthält.

#### **Diskreter PAR 4-Ausgangsanschluss**

Jeder der acht PAR 4-Ausgänge kann so konfiguriert werden, dass Sollwerte 1 bis 12 Koinzidenz anzeigen. Die 12 Sollwertausgänge können so konfiguriert werden, dass entweder Zuführung oder Schnellzuführung angefordert oder der Sollwert-Toleranzstatus angezeigt werden. Die PAR 4-Ausgänge können ebenfalls so konfiguriert werden, dass Bedingungen zu "Momentaner Waagenzustand" angezeigt werden, z. B.:

- Netto- oder Bruttomodus
- Brutto-Null
- Bewegung
- Über Kapazität
- Unter Null
- Die +VOUT-Klemme ist über eine Drahtbrücke für +5, +12, oder +20 V DC wählbar.

Die Verdrahtungsanweisungen für die diskreten PAR 2-Ausgänge gelten auch für PAR 4 auf der Multifunktions-Leiterplatte. Siehe Abschnitt "PAR 2-Ausgangsverbindungen", der weitere Einzelheiten zur Verdrahtung enthält.

### **Anschließen des Netzkabels**

Im Lieferumgang der JXHG ist ein Netzkabel enthalten.

## **ACHTUNG!**

**WENN EINE ANALOGWAAGE AN EINEM GEFÄHRLICHEN STANDORT (MIT EXPLOSIONSGEFAHR) INSTALLIERT WIRD, MÜSSEN BESONDERE VORSICHTSMASSNAHMEN GETROFFEN WERDEN. ES MÜSSEN WÄGEZELLEN VERWENDET WERDEN, DIE ZUR VERWENDUNG IN EXPLOSIONSGEFÄHRDETEN UMGEBUNGEN ZUGELASSEN SIND, UND ES IST U. U. EINE WÄGEZELLENBARRIERE UND/ODER EINE NIEDERSPANNUNGS-ANALOG-LEITERPLATTE ERFORDERLICH. EINZELHEITEN ÜBER JEDE SPEZIFISCHE ANWENDUNG ERHALTEN SIE VON IHREM AUTORISIERTEN METTLER TOLEDO-VERTRETER.** 

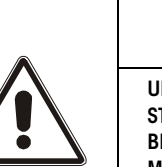

## **VORSICHT**

**UM EINE BESCHÄDIGUNG DER LEITERPLATTE ODER WÄGEZELLE ZU VERMEIDEN, DIE STROMZUFUHR ZUR JXHG (TERMINALVERSION FÜR RAUE UMGEBUNGEN) UNTER-BRECHEN UND VOR ANSCHLUSS ODER ABTRENNEN VON KABELBÄUMEN MINDESTENS 30 SEKUNDEN LANG WARTEN.** 

## **VORSICHT**

**BEI DER VERWENDUNG DER JXHG (TERMINALVERSION FÜR RAUE UMGEBUNGEN) AUF KEINEN FALL EINE ANALOG-WÄGEZELLE AN DEN DIGITOL-WAAGENEINGANG AN COM2 DER CONTROLLER-LEITERPLATTE ANSCHLIESSEN. AUF KEINEN FALL EINE DIGITOL-WAAGE AN DEN ANALOG-WÄGEZELLENEINGANG AUF DER OPTIONALEN A/D-LEITERPLATTE ANSCHLIESSEN. DADURCH KÖNNTE DIE WÄGEZELLE ODER LEITERPLATTE BESCHÄDIGT WERDEN.** 

<span id="page-40-0"></span>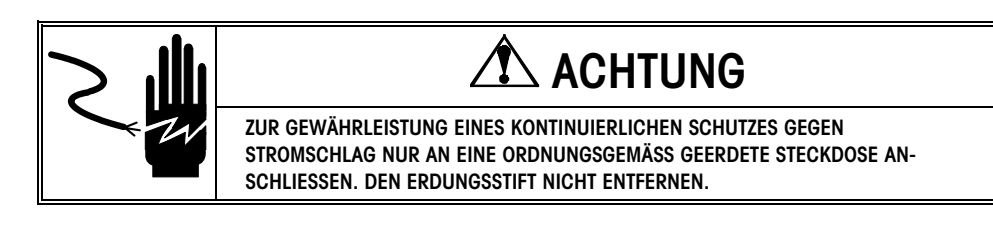

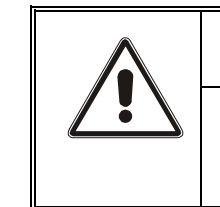

## **ACHTUNG!**

**ES DARF NUR DAS MITGELIEFERTE NETZKABEL ODER EIN GLEICHWERTIGER TYP VERWENDET WERDEN. US-MODELLE VERWENDEN EIN UL-ZUGELASSENES KABEL DES TYPS SJT; EC-MODELLE VERWENDEN KABEL DES HARMONISIERTEN TYPS H05VV-F.** 

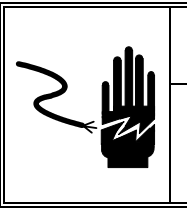

## **ACHTUNG!**

**EINE UNSACHGEMÄSSE INSTALLATION DES NETZKABELS IN DER JXHG (TERMINALVERSION FÜR RAUE UMGEBUNGEN) FÜHRT ZU VERLETZUNGEN**  UND/ODER GERÄTESCHÄDEN. DER STROMFÜHRENDE DRAHT MUSS AN "L" ANLIEGEN, DER NEUTRALLEITER AN "N" UND DIE ERDE AN -.

### **Ethernet-Anschlüsse für die JXHG**

Die JXHG kann mit LAN- und WAN-Netzwerken, Automations- oder unternehmensweiten Systemen verbunden werden, welche Ethernet als Standard-Netzwerk-Hardware-Plattform verwenden.

Der Ethernet-Anschluss auf der Rückseite der Controller-Leiterplatte der JXHG wurde für einen JR-45 Steckanschluss entwickelt. METTLER TOLEDO empfiehlt die Verwendung eines Kabels der Kategorie 5, also ein ungeschirmtes Kabel mit vier verdrillten Aderpaaren. Je nach den Geräten, mit denen die JXHG verbunden werden soll, muss ein Crossover- oder ein Standardkabel verwendet werden.

Wenn eine direkte Verbindung zwischen einem PC und einer JXHG (Punkt-zu-Punkt-Verbindung) hergestellt wird, kommt ein Crossover-Kabel zur Anwendung.

Um die JXHG über einen Hub mit anderen Geräten zu verbinden, wird normalerweise ein Standardkabel verwendet, da der Hub die Crossover-Verbindungen liefert. Sie können anhand der Spezifikationen des verwendeten Hub bestimmen, ob ein Crossover-Kabel zu verwenden ist.

Ein optionaler Netzwerkverteilersatz (0917-0337) ist zum Anschluss der JXHG an ein 10BASE-T-Ethernet-Netzwerk erhätlich. Siehe die unten beschriebene Option 2 oder wenden Sie sich an Ihren autorisierten METTLER TOLEDO-Vertreter, wenn Sie weitere Informationen benötigen.

HINWEIS: Bei der JXHG handelt es sich um ein JAGXTREME-Chassis, das in einem Gehäuse für raue Umgebungen mit der grafischen Anzeige montiert ist. Die Kommunikation zwischen der JAGXTREME-Controller-Platine und der grafischen Anzeige wird über ein Ethernet-Crossover-Kabel, das werkseitig installiert wurde, ermöglicht. Wenn die JXHG mithilfe der Ethernet-Schnittstelle an ein Local Area Network (LAN) oder an andere JAGXTREME-Terminals angeschlossen wird, muss diese Verbindung geändert werden. Hier stehen zwei Optionen zur Verfügung.

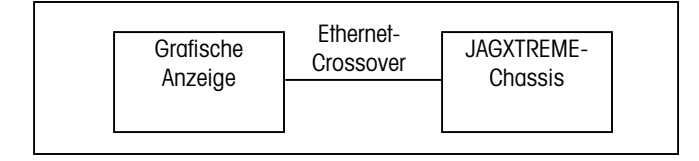

**Option 1** – Ersetzen Sie das Ethernet-Crossover-Kabel durch zwei Ethernet-Geradeaus-Kabel und einen externen Hub.

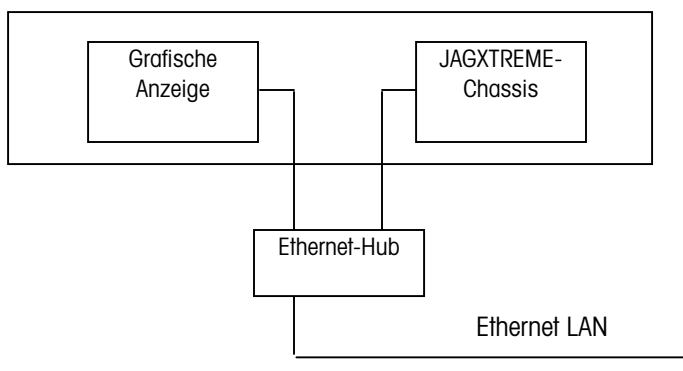

**Option 2** – Kaufen Sie den optionalen Netzwerkverteilersatz (0917-0337) und ersetzen Sie das Crossover-Kabel gemäß den mit dem Satz gelieferten Anweisungen.

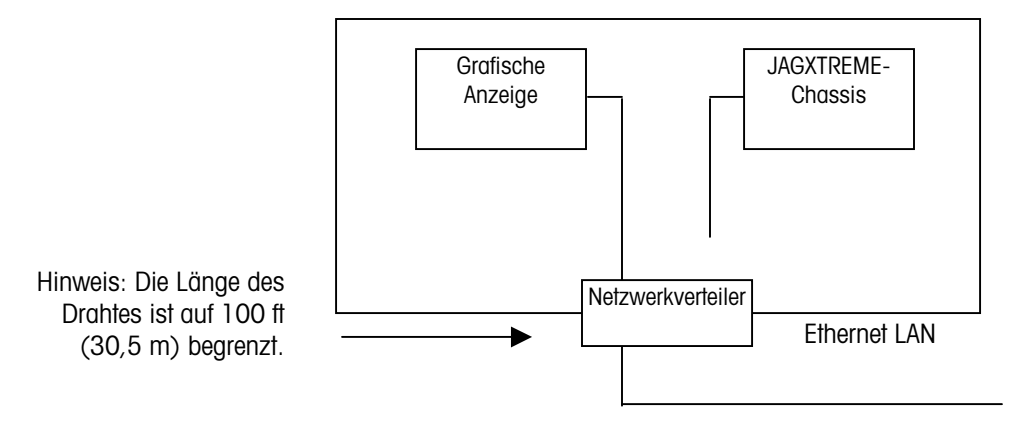

#### **METTLER TOLEDO**

1900 Polaris Parkway Columbus, Ohio 43240 Phone: (US and Canada) (800) 786-0038 (614) 438-4511 Phone: (International)

www.mt.com

P/N: 16551600A

(1/02).00

METTLER TOLEDO® is a registered trademark of Mettler-Toledo, Inc. ©2002 Mettler-Toledo, Inc.

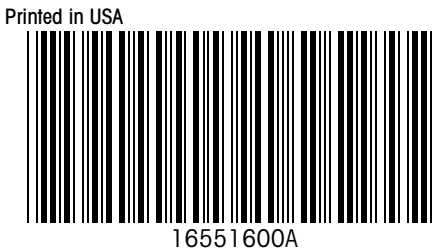